IBM XL C/C++ for Linux, V12.1

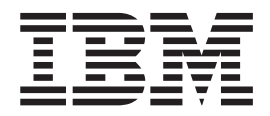

# Installation Guide

*Version 12.1*

IBM XL C/C++ for Linux, V12.1

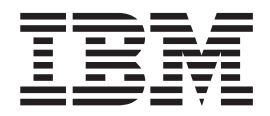

# Installation Guide

*Version 12.1*

**Note**

Before using this information and the product it supports, read the information in ["Notices" on page 41.](#page-54-0)

#### **First edition**

This edition applies to IBM XL C/C++ for Linux, V12.1 (Program 5765-J03; 5725-C73) and to all subsequent releases and modifications until otherwise indicated in new editions. Make sure you are using the correct edition for the level of the product.

#### **© Copyright IBM Corporation 2003, 2012.**

US Government Users Restricted Rights – Use, duplication or disclosure restricted by GSA ADP Schedule Contract with IBM Corp.

# **Contents**

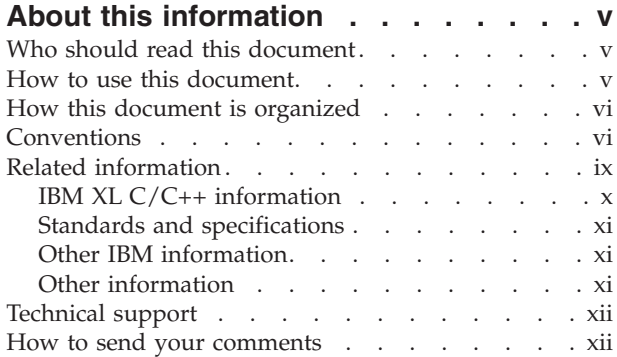

### **[Chapter 1. Before installing IBM XL](#page-14-0)**

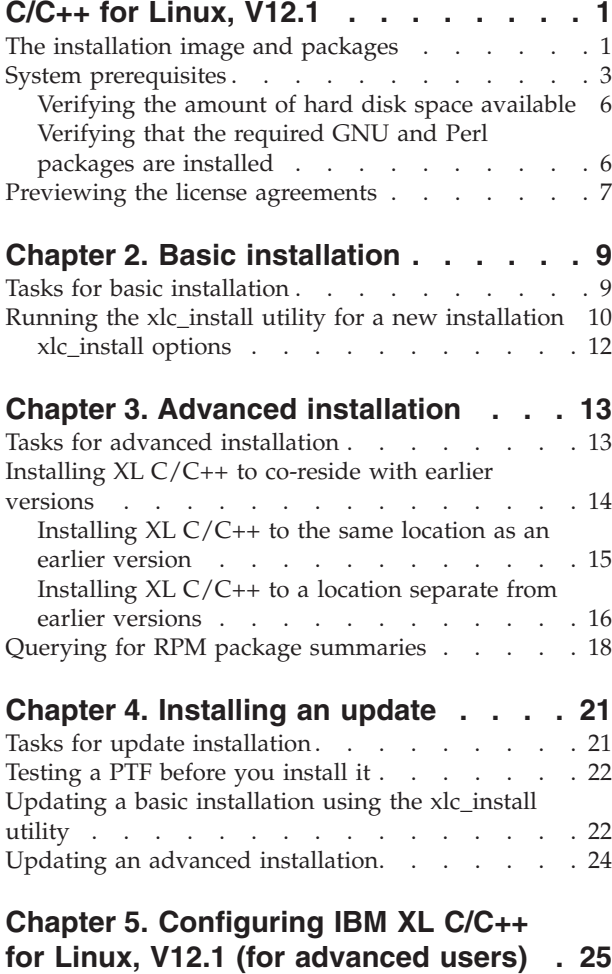

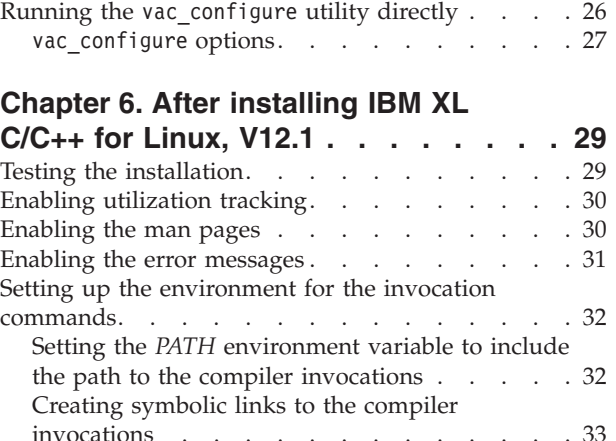

Running the new\_install utility [. . . . . . . 25](#page-38-0)

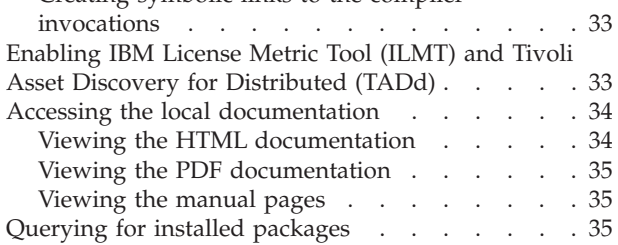

### **[Chapter 7. Uninstalling IBM XL C/C++](#page-50-0)**

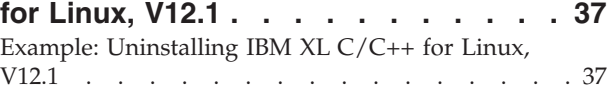

### **[Chapter 8. Troubleshooting the](#page-52-0)**

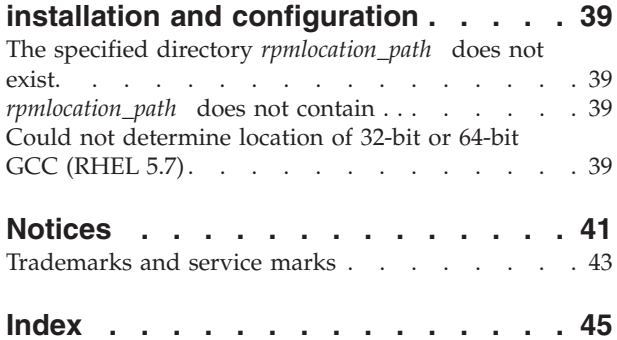

# <span id="page-6-0"></span>**About this information**

This guide provides detailed installation instructions for IBM<sup>®</sup> XL C/C++ for Linux, V12.1. It guides you through multiple ways to perform tasks and directs you to reference information in cases requiring atypical installations. It also shows you how to test the installation, launch remotely-accessible HTML help, and enable and view different types of documentation. Please read it carefully before installing. Please also read the README file in the root directory of your installation media, which contains current information about the compiler.

# **Who should read this document**

This document is intended for anyone responsible for installing IBM XL C/C++ for Linux, V12.1.

The basic installation methods detailed in this document address the needs of the majority of users. Basic examples are tailored to reflect, as much as possible, the steps required to perform a basic installation.

The advanced installation method addresses the needs of users who require a customized installation for various purposes, such as maintaining more than one version of XL  $C/C++$  on a single system. These are users who are familiar with compiler installations and with the file structures of the versions of the compiler products installed on the system. In this document, you are referred to as an *advanced user*.

### **How to use this document**

This document provides procedures for three main installation scenarios:

#### **"Basic" installation**

This scenario allows you to install a single version of  $XL C/C++$  to a default location. This scenario is applicable to the majority of users, and is the recommended method of installation.

For an overview of the steps that you need to follow to perform a basic installation, refer to [Chapter 2, "Basic installation," on page 9.](#page-22-0)

#### **"Advanced" installation**

This scenario allows you to maintain multiple versions of  $XL C/C++$  on a single system, or to install the compiler to a non-default location. This scenario is only applicable to advanced users who have specialized needs, and is not recommended for the majority of users.

For an overview of the steps that you need to follow to perform an advanced installation, refer to [Chapter 3, "Advanced installation," on page](#page-26-0) [13.](#page-26-0)

#### **"Update" installation**

This scenario applies to users who have obtained a Program Temporary Fix (PTF) package for an existing  $XL C/C++ V12.1$  installation.

For an overview of the steps required to install a PTF, refer to [Chapter 4,](#page-34-0) ["Installing an update," on page 21.](#page-34-0)

For highly specialized installation scenarios that are outside the scope of this document, refer to the Technotes at [http://www.ibm.com/software/awdtools/](http://www.ibm.com/software/awdtools/xlcpp/linux/) [xlcpp/linux/.](http://www.ibm.com/software/awdtools/xlcpp/linux/)

# <span id="page-7-0"></span>**How this document is organized**

This book is organized to reflect the pre-installation, installation, post-installation, and troubleshooting phases of an XL C/C++ installation.

*Table 1. Phases of an XL C/C++ installation*

| Phase              | Chapters                                                                         | User segment                                                                                                    |
|--------------------|----------------------------------------------------------------------------------|----------------------------------------------------------------------------------------------------|
| Pre-installation   | Chapter 1, "Before<br>installing IBM XL C/C++<br>for Linux, V12.1," on page<br>1 | All users                                                                                                    |
| Installation       | Chapter 2, "Basic<br>installation," on page 9                                    | Users who:<br>• Want to use the simplest, most direct<br>installation process<br>Do not have any special requirements,<br>such as the use of multiple versions of the<br>compiler. |
|                    | Chapter 3, "Advanced<br>installation," on page 13                                | Users who:<br>• Want to install the compiler in a<br>non-default location<br>Want to have multiple versions of the<br>$\bullet$<br>compiler on the same system                     |
| Post-installation  | Chapter 4, "Installing an<br>update," on page 21                                 | Users who want to update $XL C/C++ V12.1$<br>to the next fix level                                                                                                    |
|                    | Chapter 6, "After installing<br>IBM $XL C/C++$ for Linux,<br>V12.1," on page 29  | All users                                                                                                    |
| Product<br>removal | Chapter 7, "Uninstalling<br>IBM XL C/C++ for Linux,<br>V12.1," on page 37        | Any user who needs to remove an XL<br>$C/C++$ compiler from the system                                                                                                    |

### **Conventions**

### **Typographical conventions**

The following table explains the typographical conventions used in the IBM XL C/C++ for Linux, V12.1 information.

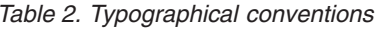

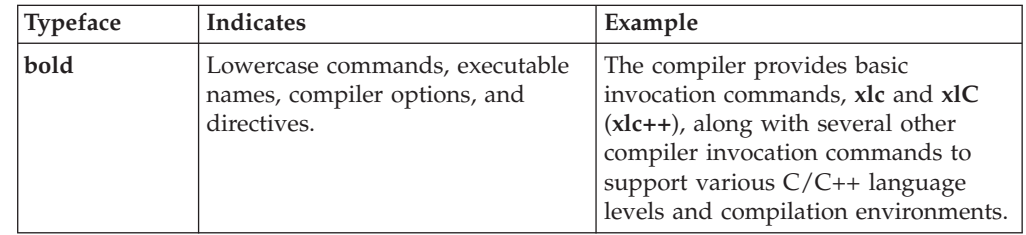

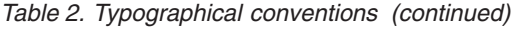

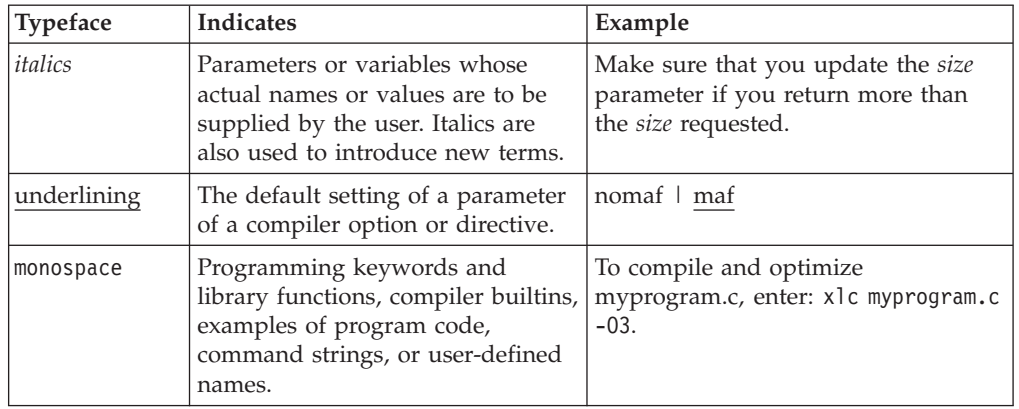

# **Qualifying elements (icons)**

Most features described in this information apply to both C and C++ languages. In descriptions of language elements where a feature is exclusive to one language, or where functionality differs between languages, this information uses icons to delineate segments of text as follows:

*Table 3. Qualifying elements*

| Qualifier/Icon                                         | Meaning                                                                                                    |
|--------------------------------------------------------|----------------------------------------------------------------------------------------------------|
| C only, or C only begins<br>C<br>$\mathbf{C}$          | The text describes a feature that is supported in the C language<br>only; or describes behavior that is specific to the C language.            |
|                                                        |                                                                                                    |
| C only ends                                            |                                                                                                    |
| $C++$ only, or $C++$ only<br>begins<br>$C++$           | The text describes a feature that is supported in the $C++$<br>language only; or describes behavior that is specific to the $C++$<br>language. |
| $C++$                                                  |                                                                                                    |
| $C++$ only ends                                        |                                                                                                    |
| IBM extension begins<br><b>IBM</b><br><b>IBM</b>       | The text describes a feature that is an IBM extension to the<br>standard language specifications.                                              |
| IBM extension ends                                     |                                                                                                    |
| C1X, or C1X begins<br>C1X                              | The text describes a feature that is introduced into standard C<br>as part of C1X.                                                             |
| C1X                                                    |                                                                                                    |
| $C1X$ ends                                             |                                                                                                    |
| $C++0x$ , or $C++0x$ begins<br>$C++0x$<br>$C++0x \leq$ | The text describes a feature that is introduced into standard<br>$C++$ as part of $C++0x$ .                                                    |
|                                                        |                                                                                                    |
| $C++0x$ ends                                           |                                                                                                    |

### **Syntax diagrams**

Throughout this information, diagrams illustrate XL C/C++ syntax. This section will help you to interpret and use those diagrams.

• Read the syntax diagrams from left to right, from top to bottom, following the path of the line.

The ► → symbol indicates the beginning of a command, directive, or statement.

The  $\longrightarrow$  symbol indicates that the command, directive, or statement syntax is continued on the next line.

The  $\blacktriangleright$  symbol indicates that a command, directive, or statement is continued from the previous line.

The → symbol indicates the end of a command, directive, or statement.

Fragments, which are diagrams of syntactical units other than complete commands, directives, or statements, start with the |—symbol and end with the  $-\ell$  symbol.

• Required items are shown on the horizontal line (the main path):

 $\rightarrow$  -keyword-required argument-

• Optional items are shown below the main path:

 $\rightarrow$ keyword*optional\_argument*

v If you can choose from two or more items, they are shown vertically, in a stack. If you *must* choose one of the items, one item of the stack is shown on the main path.

 $\blacktriangleright$ 

 $\blacktriangleright$ 

 $\blacktriangleright$ 

```
 keyword required_argument1
           required_argument2
```
If choosing one of the items is optional, the entire stack is shown below the main path.

 $\rightarrow$ keyword-

*optional\_argument1 optional\_argument2*

v An arrow returning to the left above the main line (a repeat arrow) indicates that you can make more than one choice from the stacked items or repeat an item. The separator character, if it is other than a blank, is also indicated:

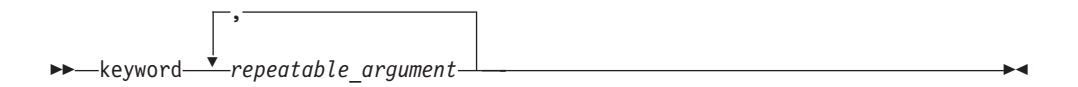

• The item that is the default is shown above the main path.

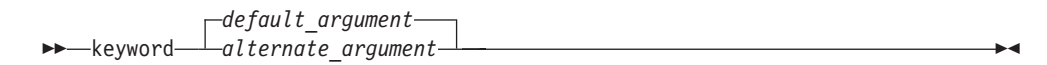

• Keywords are shown in nonitalic letters and should be entered exactly as shown.

- <span id="page-10-0"></span>v Variables are shown in italicized lowercase letters. They represent user-supplied names or values.
- v If punctuation marks, parentheses, arithmetic operators, or other such symbols are shown, you must enter them as part of the syntax.

#### **Sample syntax diagram**

The following syntax diagram example shows the syntax for the **#pragma comment** directive.

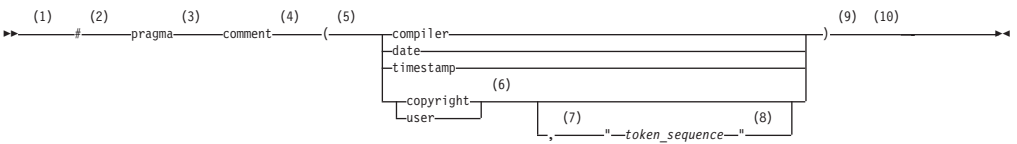

#### **Notes:**

- 1 This is the start of the syntax diagram.
- 2 The symbol # must appear first.
- 3 The keyword pragma must appear following the # symbol.
- 4 The name of the pragma comment must appear following the keyword pragma.
- 5 An opening parenthesis must be present.
- 6 The comment type must be entered only as one of the types indicated: compiler, date, timestamp, copyright, or user.
- 7 A comma must appear between the comment type copyright or user, and an optional character string.
- 8 A character string must follow the comma. The character string must be enclosed in double quotation marks.
- 9 A closing parenthesis is required.
- 10 This is the end of the syntax diagram.

The following examples of the **#pragma comment** directive are syntactically correct according to the diagram shown above:

#pragma comment(date) #pragma comment(user) #pragma comment(copyright,"This text will appear in the module")

### **Examples in this information**

The examples in this information, except where otherwise noted, are coded in a simple style that does not try to conserve storage, check for errors, achieve fast performance, or demonstrate all possible methods to achieve a specific result.

The examples for installation information are labelled as either *Example* or *Basic example*. *Basic examples* are intended to document a procedure as it would be performed during a basic, or default, installation; these need little or no modification.

### **Related information**

The following sections provide related information for  $XL C/C++$ :

# <span id="page-11-0"></span>**IBM XL C/C++ information**

XL C/C++ provides product information in the following formats:

• README files

README files contain late-breaking information, including changes and corrections to the product information. README files are located by default in the XL C/C++ directory and in the root directory of the installation CD.

• Installable man pages

Man pages are provided for the compiler invocations and all command-line utilities provided with the product. Instructions for installing and accessing the man pages are provided in the *IBM XL C/C++ for Linux, V12.1 Installation Guide*.

• Information center

The information center of searchable HTML files can be launched on a network and accessed remotely or locally. Instructions for installing and accessing the online information center are provided in the *IBM XL C/C++ for Linux, V12.1 Installation Guide*.

The information center is viewable on the web at [http://](http://publib.boulder.ibm.com/infocenter/lnxpcomp/v121v141/index.jsp) [publib.boulder.ibm.com/infocenter/lnxpcomp/v121v141/index.jsp.](http://publib.boulder.ibm.com/infocenter/lnxpcomp/v121v141/index.jsp)

• PDF documents

PDF documents are located by default in the /opt/ibmcmp/vacpp/12.1/doc/ *LANG*/pdf/ directory, where *LANG* is one of en\_US, zh\_CN, or ja\_JP. The PDF files are also available on the web at [http://www.ibm.com/software/awdtools/](http://www.ibm.com/software/awdtools/xlcpp/linux/library/) [xlcpp/linux/library/.](http://www.ibm.com/software/awdtools/xlcpp/linux/library/)

The following files comprise the full set of XL C/C++ product information:

| Document title                                                                          | PDF file<br>name | Description                                                                                                    |
|-----------------------------------------------------------------------------------------|------------------|----------------------------------------------------------------------------------------------------|
| IBM XL C/C++ for Linux,<br>V12.1 Installation Guide,<br>GC14-7340-00                    | install.pdf      | Contains information for installing $XL C/C++$<br>and configuring your environment for basic<br>compilation and program execution.                                                                                                    |
| Getting Started with IBM<br>XL C/C++ for Linux, V12.1,<br>SC14-7339-00                  | getstart.pdf     | Contains an introduction to the XL $C/C++$<br>product, with information on setting up and<br>configuring your environment, compiling and<br>linking programs, and troubleshooting<br>compilation errors.                                                  |
| IBM XL C/C++ for Linux,<br>V12.1 Compiler Reference,<br>SC14-7341-00                    | compiler.pdf     | Contains information about the various<br>compiler options, pragmas, macros,<br>environment variables, and built-in functions,<br>including those used for parallel processing.                                                                           |
| IBM XL C/C++ for Linux,<br>V12.1 Language Reference,<br>SC14-7342-00                    | langref.pdf      | Contains information about the $C$ and $C_{++}$<br>programming languages, as supported by IBM,<br>including language extensions for portability<br>and conformance to nonproprietary standards.                                                           |
| IBM XL C/C++ for Linux,<br>V12.1 Optimization and<br>Programming Guide,<br>SC14-7343-00 | proguide.pdf     | Contains information on advanced<br>programming topics, such as application<br>porting, interlanguage calls with Fortran code,<br>library development, application optimization<br>and parallelization, and the XL $C/C++$<br>high-performance libraries. |

*Table 4. XL C/C++ PDF files*

To read a PDF file, use the Adobe Reader. If you do not have the Adobe Reader,

<span id="page-12-0"></span>you can download it (subject to license terms) from the Adobe website at [http://www.adobe.com.](http://www.adobe.com)

More information related to XL  $C/C++$  including IBM Redbooks<sup>®</sup> publications, white papers, tutorials, and other articles, is available on the web at:

<http://www.ibm.com/software/awdtools/xlcpp/linux/library/>

For more information about boosting performance, productivity, and portability, see the C/C++ café at [http://www.ibm.com/software/rational/cafe/community/](http://www.ibm.com/software/rational/cafe/community/ccpp) [ccpp.](http://www.ibm.com/software/rational/cafe/community/ccpp)

### **Standards and specifications**

XL C/C++ is designed to support the following standards and specifications. You can refer to these standards for precise definitions of some of the features found in this information.

- v *Information Technology Programming languages C, ISO/IEC 9899:1990*, also known as *C89*.
- v *Information Technology Programming languages C, ISO/IEC 9899:1999*, also known as *C99*.
- v *Information Technology Programming languages C++, ISO/IEC 14882:1998*, also known as *C++98*.
- v *Information Technology Programming languages C++, ISO/IEC 14882:2003(E)*, also known as *Standard C++*.
- v *Information Technology Programming languages Extensions for the programming language C to support new character data types, ISO/IEC DTR 19769*. This draft technical report has been accepted by the C standards committee, and is available at [http://www.open-std.org/JTC1/SC22/WG14/www/docs/](http://www.open-std.org/JTC1/SC22/WG14/www/docs/n1040.pdf) [n1040.pdf.](http://www.open-std.org/JTC1/SC22/WG14/www/docs/n1040.pdf)
- v *Draft Technical Report on C++ Library Extensions, ISO/IEC DTR 19768*. This draft technical report has been submitted to the C++ standards committee, and is available at [http://www.open-std.org/JTC1/SC22/WG21/docs/papers/2005/](http://www.open-std.org/JTC1/SC22/WG21/docs/papers/2005/n1836.pdf) [n1836.pdf.](http://www.open-std.org/JTC1/SC22/WG21/docs/papers/2005/n1836.pdf)
- *AltiVec Technology Programming Interface Manual*, Motorola Inc. This specification for vector data types, to support vector processing technology, is available at [http://www.freescale.com/files/32bit/doc/ref\\_manual/ALTIVECPIM.pdf.](http://www.freescale.com/files/32bit/doc/ref_manual/ALTIVECPIM.pdf)
- v *ANSI/IEEE Standard for Binary Floating-Point Arithmetic, ANSI/IEEE Std 754-1985*.
- OpenMP Application Program Interface Version 3.1, available at <http://www.openmp.org>

# **Other IBM information**

v *ESSL for AIX® V5.1/ESSL for Linux on POWER® V5.1 Guide and Reference* available at the [Engineering and Scientific Subroutine Library \(ESSL\) and Parallel ESSL](http://publib.boulder.ibm.com/infocenter/clresctr/vxrx/topic/com.ibm.cluster.essl.doc/esslbooks.html) web page.

### **Other information**

v *Using the GNU Compiler Collection* available at<http://gcc.gnu.org/onlinedocs>

# <span id="page-13-0"></span>**Technical support**

Additional technical support is available from the XL  $C/C++$  Support page at [http://www.ibm.com/software/awdtools/xlcpp/linux/support/.](http://www.ibm.com/software/awdtools/xlcpp/linux/support/) This page provides a portal with search capabilities to a large selection of Technotes and other support information.

If you cannot find what you need, you can send email to compinfo@ca.ibm.com.

For the latest information about XL C/C++, visit the product information site at [http://www.ibm.com/software/awdtools/xlcpp/linux/.](http://www.ibm.com/software/awdtools/xlcpp/linux/)

# **How to send your comments**

Your feedback is important in helping to provide accurate and high-quality information. If you have any comments about this information or any other XL C/C++ information, send your comments by email to compinfo@ca.ibm.com.

Be sure to include the name of the information, the part number of the information, the version of XL C/C++, and, if applicable, the specific location of the text you are commenting on (for example, a page number or table number).

# <span id="page-14-0"></span>**Chapter 1. Before installing IBM XL C/C++ for Linux, V12.1**

Before you install IBM XL  $C/C++$  for Linux, V12.1, perform the following tasks:

- Consult the product README file for any last-minute updates.
- v Familiarize yourself with the installation image, which contains the installable compiler packages.
- v Ensure that system prerequisites are met and that all required software packages are installed.
- v Become either the root user or a user with administrator privileges.

### **Upgrading the evaluation copy of the XL C/C++ compiler**

If you are using the evaluation copy of the  $XL C/C++$  compiler, use one of the following options to upgrade it to a full product version:

- Use x1c install to install the full product version of the XL  $C/C++$  compiler as described in [Chapter 2, "Basic installation," on page 9.](#page-22-0) It uninstalls the evaluation copy and then installs the full product version.
- Install only the vac.lic RPM packages for the full product version of the XL C/C++ compiler and run vac\_configure to re-configure the compiler.

### **The installation image and packages**

The installation image for IBM XL  $C/C++$  for Linux, V12.1 is available on an installation CD or for download from an IBM website to a local drive.

The image includes:

- READMEs, license agreement files, and documentation.
- A set of RPM packages.
- An installation tool, x1c\_instal1, to install and configure the compiler for a basic installation.
- Utilization reporting tool package

#### **Installation packages**

Table 5 lists the packages that are supplied with the installation image, and the default locations to which they are installed during a basic installation. You can use the rpm utility to review the packages. For example, to view package information and its file list, enter the following rpm query command:

rpm -qpil *package\_name*

For the rules on installing packages to custom, nondefault locations, see ["Installing](#page-30-0) [packages to multiple, non-default locations" on page 17.](#page-30-0)

| Package name  | Package<br>description | Default installation location     |
|---------------|------------------------|-----------------------------------|
| xlsmp.msg.rte | package                | IBM SMP messages /opt/ibmcmp/msg/ |

*Table 5. IBM XL C/C++ for Linux, V12.1 packages and default installation locations*

| Package name   | Package<br>description                                                                          | Default installation location                              |
|----------------|-------------------------------------------------------------------------------------------------|------------------------------------------------------------|
| xlsmp.rte      | IBM SMP runtime<br>package                                                                      | /opt/ibmcmp/lib/<br>/opt/ibmcmp/lib64/                     |
| xlsmp.lib      | <b>IBM SMP</b> static<br>library package                                                        | /opt/ibmcmp/xlsmp/3.1/                                     |
| xlmass.lib     | <b>IBM</b> Mathematical<br>Acceleration<br>Subsystem (MASS)<br>package (Not<br>redistributable) | /opt/ibmcmp/xlmass/7.1/                                    |
| vacpp.rte      | IBM $XLC/C++$<br>runtime package                                                                | /opt/ibmcmp/lib/<br>/opt/ibmcmp/lib64/                     |
| vacpp.rte.lnk  | IBM $XLC/C++$<br>runtime links<br>package (Not<br>redistributable)                              | /opt/ibmcmp/vacpp/12.1/                                    |
| vac.lic        | IBM XL C/C++<br>license package<br>(Not<br>redistributable)                                     | /opt/ibmcmp/vac/12.1/                                      |
| vac.lib        | <b>IBM XL C libraries</b><br>package                                                            | /opt/ibmcmp/vac/12.1/lib<br>/opt/ibmcmp/vac/12.1/lib64     |
| vac.cmp        | IBM XL C compiler<br>package (Not<br>redistributable)                                           | /opt/ibmcmp/vac/12.1/                                      |
| vacpp.lib      | IBM XL C++<br>libraries package<br>(Not<br>redistributable)                                     | /opt/ibmcmp/vacpp/12.1/lib<br>/opt/ibmcmp/vacpp/12.1/lib64 |
| vacpp.cmp      | IBM XL C++<br>compiler package<br>(Not<br>redistributable)                                      | /opt/ibmcmp/vacpp/12.1/                                    |
| vacpp.samples  | IBM XL C/C++<br>ANSI class library<br>samples package<br>(Not<br>redistributable)               | /opt/ibmcmp/vacpp/12.1/samples/                            |
| vacpp.help.pdf | IBM XL C/C++<br>Help PDF<br>documentation<br>package (Not<br>redistributable)                   | /opt/ibmcmp/vacpp/12.1/doc/                                |
| vacpp.man      | IBM XL C/C++<br>man pages package<br>(Not<br>redistributable)                                   | /opt/ibmcmp/vacpp/12.1/man/                                |

*Table 5. IBM XL C/C++ for Linux, V12.1 packages and default installation locations (continued)*

**Note:** /opt/ibmcmp is the default prefix for installation of images.

<span id="page-16-0"></span>*Table 6. Utilization reporting tool package 1.1*

| Package name | Package<br>description                   | Default installation location                                                                             |
|--------------|------------------------------------------|----------------------------------------------------------------------------------------------------|
| urt          | Utilization<br>reporting tool<br>package | /opt/ibmurt<br>/opt/ibmurt/1.1/<br>/opt/ibmurt/1.1/bin/<br>/opt/ibmurt/1.1/config/<br>/opt/ibmurt/1.1/msg |

**Note:** The utilization reporting tool can be installed on the same machine as the compiler or on a different machine. You must use **rpm** utilities to install this package. It typically needs to be installed only once, no matter how many compiler installations you have. This tool is useful for those who are responsible for monitoring the overall compiler usage within an organization. Individual developers and build teams should not need to use this tool.

To install the utilization reporting tool, see the instructions provided in README.urt in the root directory of the installation image.

### **National language support**

IBM XL C/C++ for Linux, V12.1 messages support the following language locales:

- en US
- en US.utf8
- $\cdot$  ja\_JP
- ja\_JP.eucjp
- ja\_JP.utf8
- $\cdot$  zh CN
- $\cdot$  zh\_CN.gb18030
- $\cdot$  zh\_CN.gb2312
- zh\_CN.gbk
- zh CN.utf8

English is the default national language and en\_US is the default locale. Following installation, you can set the NLSPATH so that messages are displayed in a different language. See ["Enabling the error messages" on page 31.](#page-44-0)

### **System prerequisites**

Ensure that your system meets all prerequisites before installing the product. Failure to meet the requisite requirements will cause the installation or configuration of the compiler to fail.

The following are the requirements for installing IBM XL  $C/C++$  for Linux, V12.1:

- v **Operating system:** You can use either of the following operating systems supported by the IBM Power Systems™ servers:
	- SUSE Linux Enterprise Server 10 Service Pack 4 (SLES 10 SP4)
	- SUSE Linux Enterprise Server 11 Service Pack 2 (SLES 11 SP2)
	- Red Hat Enterprise Linux 5.7 (RHEL 5.7)
	- Red Hat Enterprise Linux 6.2 (RHEL 6.2)
- v **Hardware:**

<span id="page-17-0"></span>You can use any of the IBM Power Systems servers as long as it is supported by your operating system distribution. For a complete list of the new IBM Power Systems servers, see [http://www.ibm.com/systems/power/hardware/.](http://www.ibm.com/systems/power/hardware/)

- Storage:
	- Approximately 200 MB for product packages
	- Minimum of 2 GB hard drive space for paging
	- Minimum of 512 MB for temporary files

**Note:** High levels of optimization can require more space for paging and temporary files.

To verify that you have enough hard disk space available, see ["Verifying the](#page-19-0) [amount of hard disk space available" on page 6.](#page-19-0)

v **Required software:**

To determine which GNU and Perl packages are required to run the compiler on your operating system, consult the relevant table below. To verify that the required packages are installed, see ["Verifying that the required GNU and Perl](#page-19-0) [packages are installed" on page 6](#page-19-0)

**Note:** Packages marked with an asterisk (\*) must be available in both 32-bit and 64-bit versions.

| Package name        | Version requirements                                                                                               |
|---------------------|----------------------------------------------------------------------------------------------------|
| gcc                 | 4.1.2                                                                                                    |
| $gcc-c++$           | 4.1.2                                                                                                    |
| glibc*              | 2.5                                                                                                    |
| glibc-devel*        | 2.5                                                                                                    |
| libgcc*             | 4.1.2                                                                                                    |
| $libstdc++*$        | 4.1.2                                                                                                    |
| libstdc++-devel*    | 4.1.2                                                                                                    |
| compat-libstdc++-33 | 3.2.3                                                                                                    |
| perl                | 5.0 or greater<br>Note: Perl V5.8 is shipped and<br>automatically installed with the RHEL 5.7<br>operating system. |

*Table 7. Required GNU and Perl packages for the RHEL 5.7 operating system*

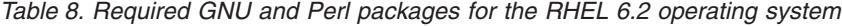

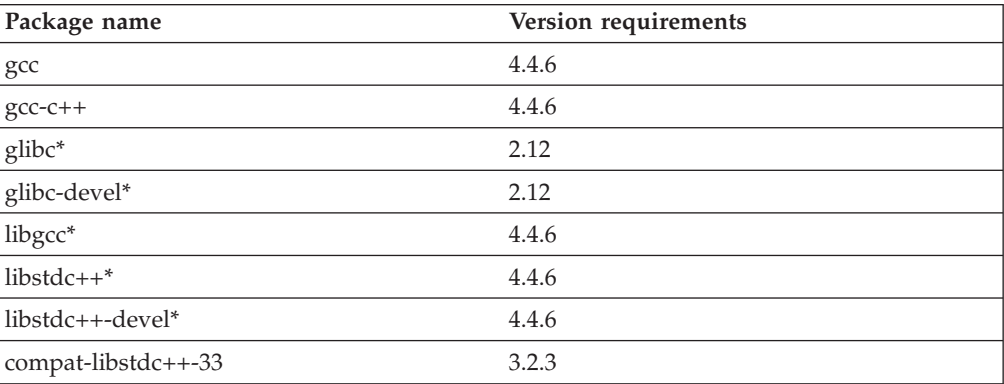

<span id="page-18-0"></span>*Table 8. Required GNU and Perl packages for the RHEL 6.2 operating system (continued)*

| Package name | Version requirements                                                                                               |
|--------------|----------------------------------------------------------------------------------------------------|
| perl         | 5.0 or greater<br>Note: Perl V5.8 is shipped and<br>automatically installed with the RHEL 6.2<br>operating system. |

**Note:** The 32-bit libraries are not installed by default on RHEL 6.2, they must be installed from the RHEL 6.2 operating system image.

| Package name          | Version requirements                                                                                                  |
|-----------------------|----------------------------------------------------------------------------------------------------|
| gcc                   | 4.1.2                                                                                                    |
| gcc-c++               | 4.1.2                                                                                                    |
| glibc                 | 2.4                                                                                                    |
| glibc-64bit           | 2.4                                                                                                    |
| glibc-devel           | 2.4                                                                                                    |
| glibc-devel-64bit     | 2.4                                                                                                    |
| libgcc                | 4.1.2                                                                                                    |
| libgcc-64bit          | 4.1.2                                                                                                    |
| libstdc++             | 4.1.2                                                                                                    |
| libstdc++-devel       | 4.1.2                                                                                                    |
| libstdc++-64bit       | 4.1.2                                                                                                    |
| libstdc++-devel-64bit | 4.1.2                                                                                                    |
| perl                  | 5.0 or greater<br>Note: Perl V5.8 is shipped and<br>automatically installed with the SLES 10 SP4<br>operating system. |

*Table 9. Required GNU and Perl packages for the SLES 10 SP4 operating system*

*Table 10. Required GNU and Perl packages for the SLES 11 SP2 operating system*

| Package name            | Version requirements |
|-------------------------|----------------------|
| gcc43-32bit             | 4.3.4                |
| gcc43                   | 4.3.4                |
| gcc43-c++               | 4.3.4                |
| glibc-32bit             | 2.11.3               |
| glibc                   | 2.11.3               |
| glibc-devel-32bit       | 2.11.3               |
| glibc-devel             | 2.11.3               |
| libgcc46-32bit          | 4.6.1                |
| libgcc46                | 4.6.1                |
| libstdc++46-32bit       | 4.6.1                |
| $libstdc++46$           | 4.6.1                |
| libstdc++43-devel-32bit | 4.3.4                |
| libstdc++43-devel       | 4.3.4                |

<span id="page-19-0"></span>*Table 10. Required GNU and Perl packages for the SLES 11 SP2 operating system (continued)*

| perl | $\vert 5.0$ or greater                       |
|------|----------------------------------------------|
|      | Note: Perl V5.10 is shipped and              |
|      | automatically installed with the SLES 11 SP2 |
|      | operating system.                            |

To view the documentation that is packaged with IBM XL  $C/C++$  for Linux, V12.1, you will need:

- v A graphical desktop environment (such as K Desktop Environment or GNOME) that supports web browsers and PDF viewers
- A frames-capable HTML browser (to access help and other web pages)
- PDF viewer (to access PDF documentation)

# **Verifying the amount of hard disk space available**

IBM XL C/C++ for Linux, V12.1 requires about 200 MB of hard disk storage space. This amount of space accommodates the optional samples and documentation that are shipped with the product.

You can use the following command to determine the amount of space available in the default installation location (/opt/ibmcmp/):

df -h /opt

If you plan to install the compiler to a non-default location, you can use the following command instead:

df -h *installation\_path*

where *installation\_path* represents the non-default location.

# **Verifying that the required GNU and Perl packages are installed**

Before you install IBM XL  $C/C++$  for Linux, V12.1, you should verify that the required GNU and Perl packages were installed with the operating system.

All required packages can be obtained from your OS installation media.

For lists of the required packages and version requirements for each supported Linux distribution, see the following:

- For the RHEL 5.7 operating system, see [Table 7 on page 4.](#page-17-0)
- For the RHEL 6.2 operating system, see [Table 8 on page 4.](#page-17-0)
- For the SLES 10 SP4 operating system, see [Table 9 on page 5.](#page-18-0)
- For the SLES 11 SP2 operating system, see [Table 10 on page 5.](#page-18-0)

To verify that the correct versions of the required packages are installed on your system, enter the following command once for each required package:

rpm -q *package\_name*

If the package has been installed, this command should return the name and version number of the package. The version number must be the same as or higher than the version requirement for that package.

<span id="page-20-0"></span>**Note:** If you are installing the compiler onto a system running RHEL 5.7, follow the action described in ["Could not determine location of 32-bit or 64-bit GCC](#page-52-0) [\(RHEL 5.7\)" on page 39](#page-52-0) to verify that the glibc, glibc-devel, libgcc, libstdc++ and libstdc++-devel packages are installed.

#### **Example: Determining the installed version of gcc-c++**

- To see whether gcc-c++ is installed, query for the gcc-c++ package as follows: rpm -q gcc-c++
- If gcc-c++ version is installed, you will get a result similar to the following output: gcc-c++-4.1.2-42.el5

# **Previewing the license agreements**

Before installing IBM XL  $C/C++$  for Linux, V12.1, you can preview the license agreements.

The terms and conditions for using  $XL C/C++$  are specified in the following PDF files, which are located in the root directory of the distribution package:

- LicenseAgreement.pdf
- license.pdf

After basic installation, the license files can be found in the /opt/ibmcmp/vacpp/ 12.1/ directory with the same names as above.

**Note:** You can use the utilization tracking and reporting feature to ensure the compiler usage is compliant with the number of Concurrent User licenses you have purchased. For more information, see Tracking and reporting compiler usage in the *XL C/C++ Compiler Reference*.

# <span id="page-22-0"></span>**Chapter 2. Basic installation**

IBM XL  $C/C++$  for Linux provides an interactive utility, x1c install, that walks you through a basic installation. You can use xlc\_install to perform any of the following tasks:

- Install IBM XL C/C++ for Linux, V12.1 on a system where no IBM XL compiler is currently installed.
- Replace an older version of XL  $C/C++$  with IBM XL  $C/C++$  for Linux, V12.1.
- Install IBM XL  $C/C++$  for Linux, V12.1 on a system where IBM XL Fortran for Linux, V14.1 has already been installed.

In this case, both compilers will use the IBM MASS library provided with IBM XL C/C++ for Linux, V12.1.

For information about installing IBM XL Fortran for Linux, V14.1, refer to the *IBM XL Fortran for Linux, V14.1 Installation Guide*.

• Install an update on a system where IBM XL  $C/C++$  for Linux, V12.1 has already been installed.

By running the xlc\_install utility, you are prompted to accept or decline the license agreement. If you accept the agreement, the license files will be output to .txt files for your future reference. If you decline the agreement, the installation process exits without installing the compiler and no files will be written to your system.

You should consider a basic installation of IBM XL C/C++ for Linux, V12.1 with xlc\_install utility on a system as long as *both* of the following conditions apply:

- v You are installing the compiler to the default location, /opt/ibmcmp/.
- You are maintaining a single version of the product on your system.

If either of these conditions does not apply, use the procedures in [Chapter 3,](#page-26-0) ["Advanced installation," on page 13.](#page-26-0)

### **Tasks for basic installation**

This section lists the procedures you must perform before, during, and after a basic installation.

If the conditions listed in Chapter 2, "Basic installation" match your needs, then a basic installation is the easiest and fastest method you can use to install. A basic installation allows you to automatically uninstall any previously installed IBM XL  $C/C++$  for Linux compiler, install the latest version, and configure the compiler, all through the use of a single installation tool.

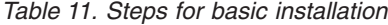

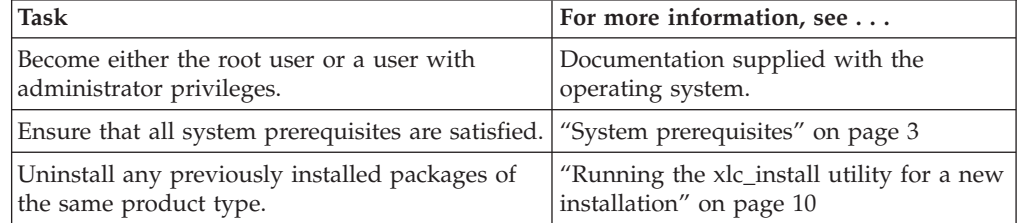

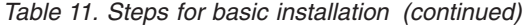

<span id="page-23-0"></span>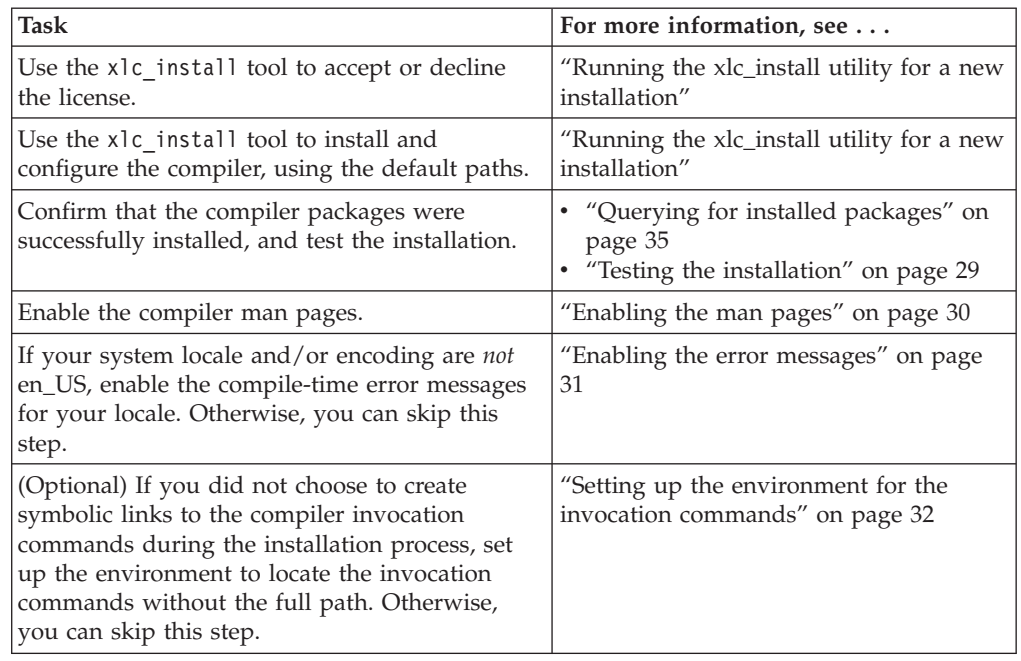

# **Running the xlc\_install utility for a new installation**

The x1c install utility is the recommended tool for installing XL  $C/C++$ . It is located in the root directory of the installation image.

#### **About this task**

**Note:** Because the xlc\_install utility is written in Perl, you must ensure that Perl is installed on your system before you run the utility. See ["Verifying that the](#page-19-0) [required GNU and Perl packages are installed" on page 6.](#page-19-0)

When you run the x1c\_install utility for a new installation, it performs the following tasks:

- Checks for all prerequisite software packages
- Uninstalls any previously installed XL  $C/C++$  components
- v Installs all compiler packages into the default location, /opt/ibmcmp/
- Automatically invokes the new install utility, which installs the license file and generates the default configuration file
- Optionally creates symbolic links in /usr/bin/ to the compiler invocation commands
- Generates an installation log in the /tmp/ directory

To run the x1c install utility to install IBM XL  $C/C++$  for Linux, V12.1:

1. If the product CD is mounted at the /cdrom directory in the system, issue the following commands:

```
cd /cdrom
./xlc_install
```
For additional arguments that you can specify for xlc\_install, see ["xlc\\_install](#page-25-0) [options" on page 12.](#page-25-0)

- <span id="page-24-0"></span>• If another instance of IBM XL  $C/C++$  for Linux is detected on your system, you are prompted to uninstall it. Confirm that you want to proceed with the uninstallation. If you choose not to uninstall the existing instance of the compiler, the installation process will end.
- If other versions of the IBM SMP and MASS packages are detected on your system either alone or as part of an installation of IBM XL Fortran for Linux, V14.1, you are prompted to uninstall them. Confirm that you want to proceed with uninstalling the existing IBM SMP and MASS packages. If you choose not to uninstall the previously installed components, the installation process will end.
- 2. You are presented with the license agreement and licensing information. Read the license agreement and licensing information. If you agree to the licensing terms, accept the license agreement and licensing information to continue installation.

You are prompted to create symbolic links for the compiler invocations in the /usr/bin/ directory.

3. Optionally, create the symbolic links.

**Note:** An alternative to this step is to add the path that contains the compiler invocations to the PATH environment variable. See ["Setting the](#page-45-0) *PATH* [environment variable to include the path to the compiler invocations" on page](#page-45-0) [32.](#page-45-0)

If you chose to create symbolic links, the following links are created in the /usr/bin/ subdirectory:

- $gxlc$
- $gxlc++$
- $gxIC$
- $\cdot$  xlc
- $\cdot$  xlc++
- $xIC$
- xlc  $r$
- $xlc++_r$
- $xIC_r$

For more information on other specialized invocations that may be available, please refer to *IBM XL C/C++ for Linux, V12.1 Compiler Reference, "Invoking the compiler"*.

**Note:** Some command links are not created in /usr/bin/, either because they might delete user-defined or GCC-related invocations, or because they are not compiler invocation commands. These include:

- c89, c89 r, c99, c99 r, cc, cc r
- cleanpdf, mergepdf, new\_install, resetpdf, showpdf, vac\_configure

If all packages are successfully installed:

v A message is displayed confirming the successful installation.

**Note:** NLS is not supported for messages that are issued by the xlc\_install utility.

• The configuration file is generated. Its location is /opt/ibmcmp/vac/12.1/etc/ vac.cfg.*\$OSRelease.gcc\$gccVersion*. For example, /opt/ibmcmp/vac/12.1/etc/ vac.cfg.sles11.gcc432 or /opt/ibmcmp/vac/12.1/etc/vac.cfg.rhel6.2.gcc446.

• The installation log is moved to its permanent location: /opt/ibmcmp/vacpp/ 12.1/xlc\_install.log.

# <span id="page-25-0"></span>**xlc\_install options**

The x1c install utility provides the following options:

- **-h** Displays the installation utility help page.
- **-prefix** *installation\_path*

Explicitly specifies the path to install all the compiler packages.

**Note:** If this option is not used, the default installation location is /opt/ibmcmp/.

**-rpmloc** *rpmlocation\_path*

Explicitly specifies the path where all compiler packages are located. The default *rpmlocation\_path* is ./images-x86/rpms or ./images/rpms, which is relative to the path of the installation tool.

**Note:** For most users, the -rpmloc *rpmlocation\_path* option is not required in the installation invocation. If you use the utility directly from the CD or electronic image, it will automatically determine the source location of the packages.

- **-U** Updates the compiler to the *Version.Release.Modification.Fix-Build* (V.R.M.F-B) level that the installation utility version supports. For more information, see ["Updating a basic installation using the xlc\\_install utility"](#page-35-0) [on page 22](#page-35-0)
- **-v** Displays debugging information generated during the installation of the compiler.
- **-vv** Displays extra debugging information generated during the installation of the compiler.

# <span id="page-26-0"></span>**Chapter 3. Advanced installation**

It is highly recommended that you install IBM XL C/C++ for Linux, V12.1 to the default location and use the procedure provided in [Chapter 2, "Basic installation,"](#page-22-0) [on page 9.](#page-22-0) However, you must use alternative procedures if any of the following scenarios apply to you:

- You want to maintain more than one version of IBM XL  $C/C++$  for Linux on the same system.
- You want to upgrade or update an existing version of IBM XL  $C/C++$  for Linux that is installed in a nondefault location.
- You want to try out a new update of the compiler before removing an existing installation from the default location.

In all of these scenarios, you can use the rpm utility to install the compiler packages; you can also use the xlc\_install utility to install the compiler packages to a single, nondefault location. After you have successfully installed the compiler packages to a nondefault location using the rpm utility, you need to manually configure the compiler environment using the new\_install or vac\_configure utility. For configuration procedures, see [Chapter 5, "Configuring IBM XL C/C++](#page-38-0) [for Linux, V12.1 \(for advanced users\)," on page 25.](#page-38-0)

# **Tasks for advanced installation**

This section lists the procedures you must perform before, during, and after an advanced installation.

If you want to maintain multiple versions of  $XL C/C++$  in the same location on the same system, follow the steps in this table.

| <b>Task</b>                                                                                                    | <b>Further information</b>                                                                   |
|----------------------------------------------------------------------------------------------------|----------------------------------------------------------------------------------------------|
| Become either the root user or a user with<br>administrator privileges.                                                                            | Documentation supplied with the operating<br>system                                          |
| If you do not need to maintain multiple<br>versions of the product on your system,<br>remove any existing versions of IBM XL<br>$C/C++$ for Linux. | Chapter 7, "Uninstalling IBM XL $C/C++$ for<br>Linux, V12.1," on page 37                     |
| Ensure that all system prerequisites are<br>satisfied.                                                                                             | "System prerequisites" on page 3                                                             |
| Install IBM XL C/C++ for Linux, V12.1.                                                                                                    | "Installing $XL C/C++$ to the same location<br>as an earlier version" on page 15             |
| Use the vac configure tool to configure the<br>compiler.                                                                                           | "Running the vac configure utility directly"<br>on page 26                                   |
| Confirm that the compiler packages were<br>successfully installed, and test the<br>installation.                                                   | • "Querying for installed packages" on page<br>35<br>• "Testing the installation" on page 29 |
| Enable the compiler man pages.                                                                                                    | "Enabling the man pages" on page 30                                                          |

*Table 12. Steps for installing to the same location as an earlier version*

<span id="page-27-0"></span>**Task Further information** If your system locale, your encoding, or both, are *not* en\_US, enable the compile-time error messages for your locale. Otherwise, you can skip this step. ["Enabling the error messages" on page 31](#page-44-0) Optional: Set up the environment to locate the invocation commands without the full path. ["Setting up the environment for the](#page-45-0) [invocation commands" on page 32](#page-45-0)

*Table 12. Steps for installing to the same location as an earlier version (continued)*

If you want to install IBM XL  $C/C++$  for Linux, V12.1 to a nondefault location, separate from any other versions of XL C/C++ on the same system, follow the steps in this table.

| <b>Task</b>                                                                                                    | <b>Further information</b>                                                                    |
|----------------------------------------------------------------------------------------------------|-----------------------------------------------------------------------------------------------|
| Become either the root user or a user with<br>administrator privileges.                                                                                           | Documentation supplied with the operating<br>system                                           |
| If you do not need to maintain multiple<br>versions of the product on your system,<br>remove any existing versions of IBM XL<br>$C/C++$ for Linux.                | Chapter 7, "Uninstalling IBM XL C/C++ for<br>Linux, V12.1," on page 37                        |
| Ensure that all system prerequisites are<br>satisfied.                                                                                                    | "System prerequisites" on page 3                                                              |
| Install IBM $XL C/C++$ for Linux, V12.1.                                                                                                    | "Installing $XL$ $C/C++$ to a location separate<br>from earlier versions" on page 16          |
| Use the new_install or vac_configure tool<br>to configure the compiler.                                                                                           | Chapter 5, "Configuring IBM XL C/C++ for<br>Linux, V12.1 (for advanced users)," on page<br>25 |
| Confirm that the compiler packages were<br>successfully installed, and test the<br>installation.                                                                  | • "Querying for installed packages" on page<br>35<br>"Testing the installation" on page 29    |
| Enable the compiler man pages.                                                                                                    | "Enabling the man pages" on page 30                                                           |
| If your system locale, your encoding, or<br>both, are not en_US, enable the compile-time<br>error messages for your locale. Otherwise,<br>you can skip this step. | "Enabling the error messages" on page 31                                                      |
| Optional: Set up the environment to locate<br>the invocation commands without the full<br>path.                                                                   | "Setting up the environment for the<br>invocation commands" on page 32                        |

*Table 13. Steps for installing to a location separate from earlier versions*

# **Installing XL C/C++ to co-reside with earlier versions**

If you want to maintain more than one version of  $XL C/C++$  on your system, you must use the rpm utility to perform an advanced installation.

To install IBM XL C/C++ for Linux, V12.1 to co-reside with earlier versions of XL  $C/C++$  on the same system, you have the following options:

• You can install multiple versions in the same location, while forcing all versions to use the most recent runtime environment. This option is recommended if you want to continue using the different versions of IBM XL C/C++ for Linux over the long term.

<span id="page-28-0"></span>Multiple versions of IBM XL  $C/C++$  for Linux can co-reside in the same location as long as the most recently released version does not attempt to use runtime packages that pre-date it. If your existing version is installed in the default location, do not try to use xlc\_install to install the additional version as it will remove the existing version. Instead, use the procedure in "Installing XL C/C++ to the same location as an earlier version"

v You can allow each version to use the runtime environment that was shipped with it. This option is recommended if you want to phase a migration to the later version. In this case, you will need to install IBM XL  $C/C++$  for Linux, V12.1 in a separate location from all other versions of IBM XL C/C++ for Linux. To do so, follow one of the procedures in "Installing  $XL C/C++$  to a location [separate from earlier versions" on page 16.](#page-29-0)

# **Installing XL C/C++ to the same location as an earlier version About this task**

The following procedure describes how to install IBM XL C/C++ for Linux, V12.1 and update the runtime packages used by an existing version of IBM XL C/C++ for Linux, V11.1 in the same location.

This procedure assumes the following:

- You are installing IBM XL  $C/C++$  for Linux, V12.1 to a location where IBM XL  $C/C++$  for Linux, V11.1 has already been installed (by default, /opt/ibmcmp/).
- Your current working directory contains all IBM XL C/C++ for Linux, V12.1 packages, and no other RPM packages.
- v The existing runtime component versions listed in Table 14 are installed in the same installation location (by default, /opt/ibmcmp/).

| Existing XL C/C++ V11.1 runtime packages     | New XL C/C++ V12.1 runtime packages |
|----------------------------------------------|-------------------------------------|
| $xlsmp.msg.rte-2.1.0.5F-5B$                  | xlsmp.msg.rte-3.1.0.0-\$B           |
| $xlsmp.$ rte-2.1.0.\$F-\$B                   | $xlsmp.$ rte-3.1.0.0-\$B            |
| $xlsmplib-2.1.0.5F-5B$                       | $xlsmp.lib-3.1.0.0-$B$              |
| $\sqrt{v_{\text{acpp. rte-11.1.0.}\$F-\$B}}$ | vacpp.rte-12.1.0.0-\$B              |

*Table 14. XL C/C++ SMP and runtime packages*

**Note:** *\$F* is the PTF number of the package currently installed on your system. *\$B* is the build number of the package currently installed on your system.

To install IBM XL  $C/C_{++}$  for Linux, V12.1, and update the IBM XL  $C/C_{++}$  for Linux, V11.1 XL SMP and runtime packages:

1. Remove the existing runtime packages by issuing the following commands to avoid future dependency errors:

rpm -e vacpp.rte-11.1.0.0-*\$B* --nodeps rpm -e xlsmp.lib-2.1.0.0-*\$B* --nodeps rpm -e xlsmp.rte-2.1.0.0-*\$B* --nodeps rpm -e xlsmp.msg.rte-2.1.0.0-*\$B* --nodeps

**Note:** This example shows package names with no applied updates.

- 2. To replace the deleted runtime packages and to install IBM  $XL C/C++$  for Linux, V12.1, issue the following command: rpm -ivh \*.rpm
- 3. As a precaution, make a backup copy of any existing configuration file.

<span id="page-29-0"></span>4. Modify any existing IBM XL  $C/C++$  for Linux, V11.1 configuration file to use the new configuration path:

sed -e "s/xlsmp $\2$ .1/xlsmp $\2$ .1/g" < /etc/opt/ibmcmp/vac/11.1/vac.cfg > /etc/opt/ibmcmp/vac/11.1/vac.cfg.new mv /etc/opt/ibmcmp/vac/11.1/vac.cfg.new /etc/opt/ibmcmp/vac/11.1/vac.cfg

**Note:** The IBM XL C/C++ for Linux, V11.1 path does not change.

5. Generate the default IBM XL  $C/C++$  for Linux, V12.1 configuration file:

*installation\_path*/vacpp/12.1/bin/vac\_configure -gcc /usr -gcc64 /usr -ibmcmp *installation\_path*/ *installation\_path*/vac/12.1/etc/vac.base.cfg -o *installation\_path*/vac/12.1/etc/vac.cfg.*\$OSRelease.gcc\$gccVersion*

where *installation\_path* is the location in which all IBM XL C/C++ for Linux, V12.1 packages are installed (by default, /opt/ibmcmp/). *\$OSRelease* is the level of the Operating System, and *\$gccVersion* is the GCC version installed on the system. For example, vac.cfg.sles11.gcc432, or vac.cfg.rhel6.2.gcc446.

# **Installing XL C/C++ to a location separate from earlier versions**

#### **About this task**

This section provides procedures for two possible installation scenarios:

- v You can install all compiler packages to a single nondefault location. For example, rather than installing all packages into the default directory /opt/ibmcmp/, you could install them to a directory of your choice, such as /home/mydirectory/. The procedure for doing so is provided in "Installing all packages to a single, non-default location."
- For highly specialized situations only, you can install groups of compiler packages to multiple, different locations. For example, you could install all the compiler library packages to one directory, the runtime environment packages to another directory, and so on. Note, however, that certain packages must be installed together in the same directory; rules for installing packages into multiple nondefault directories, as well as procedures for doing so, are provided in ["Installing packages to multiple, non-default locations" on page 17.](#page-30-0)

#### **Installing all packages to a single, non-default location About this task**

To install all compiler packages to a single non-default directory, you have the following options:

• Use the x1c install utility. This option is recommended if you want to install all compiler packages to a single, non-default directory.

If the product CD is mounted at the /cdrom directory in the system, issue the following commands:

```
cd /cdrom
./xlc_install -prefix installation_path
```
For additional arguments that you can specify for xlc\_install, see ["xlc\\_install](#page-25-0) [options" on page 12.](#page-25-0)

v Use the rpm utility. Ensure that your current working directory contains all of the packages for IBM XL C/C++ for Linux, V12.1 and no other RPM packages. From your current working directory, use the following command:

rpm -ivh \*.rpm --prefix *installation\_path*

<span id="page-30-0"></span>In the preceding commands, *installation\_path* is a directory that is not /opt/ibmcmp/.

### **Installing packages to multiple, non-default locations About this task**

For highly specialized situations only, you might need to install different packages to different locations.

**Note:** If you want to install packages in different subdirectories, do not install any packages in the /opt/ibmcmp/ directory.

Table 15 provides information about which packages must be installed together in the same directory and which can be installed in any directory.

| Package Name   | <b>Package Description</b>                                          | Rules for installation to a<br>non-default location                                                                                                    |
|----------------|---------------------------------------------------------------------|----------------------------------------------------------------------------------------------------|
| xlsmp.msg.rte  | IBM SMP messages package                                            | All XL SMP packages must be<br>installed in the same location. For<br>the remainder of this document,<br>the name xlsmprt_path is used to<br>refer to this location.                           |
| xlsmp.rte      | IBM SMP runtime package                                             |                                                                                                    |
| xlsmp.lib      | IBM SMP static library<br>package                                   |                                                                                                    |
| xlmass.lib     | <b>IBM</b> Mathematical<br>Acceleration Subsystem<br>(MASS) package | Any location. For the remainder<br>of this document, the name<br>xlmass_path is used to refer to this<br>location.                                                                             |
| vacpp.rte      | IBM XL C/C++ runtime<br>package                                     | All XL C/C++ runtime packages<br>must be installed in the same<br>location. For the remainder of this<br>document, the name xlrte_path is<br>used to refer to this location.                   |
| vacpp.rte.lnk  | IBM XL $C/C_{++}$ runtime<br>links package                          |                                                                                                    |
| vac.lic        | IBM XL C/C++ license<br>package                                     | Any location. For the remainder<br>of this document, the name<br>lic_path is used to refer to this<br>location.                                                                                |
| vac.lib        | IBM XL C/C++ compiler<br>libraries package                          | All XL $C/C++$ compiler and<br>library packages must be installed<br>in the same location. For the<br>remainder of this document, the<br>name xlcmp_path is used to refer<br>to this location. |
| vac.cmp        | IBM XL C/C++ compiler<br>package                                    |                                                                                                    |
| vacpp.omp      | IBM XL C/C++ OpenMP<br>package                                      |                                                                                                    |
| vacpp.lib      | IBM XL C/C++ compiler<br>libraries package                          | Must be installed in the same<br>location as the other compiler and<br>library packages above.                                                                                                 |
| vacpp.cmp      | IBM XL C/C++ compiler<br>package                                    |                                                                                                    |
| vacpp.help.pdf | IBM XL C/C++ Help pdf<br>documentation package                      | Any location (optional). For the<br>remainder of this document, the<br>name doc_path is used to refer to<br>this location.                                                                     |

*Table 15. Rules for installing packages to multiple, non-default locations*

<span id="page-31-0"></span>

| Package Name  | <b>Package Description</b>         | Rules for installation to a<br>non-default location                                                                           |
|---------------|------------------------------------|----------------------------------------------------------------------------------------------------|
| vacpp.man     | IBM XL C/C++ compiler<br>man pages | Any location (optional). For the<br>remainder of this document, the<br>name manpag_path is used to refer<br>to this location. |
| vacpp.samples | IBM $XL C/C++$ samples<br>package  | Any location (optional). For the<br>remainder of this document, the<br>name smpls_path is used to refer<br>to this location.  |

*Table 15. Rules for installing packages to multiple, non-default locations (continued)*

To install a relocatable RPM package to any location other than the default location, issue the following command for each group of packages you want to install to a non-default directory:

rpm -ivh *package* --prefix *package\_installation\_path*

where *package\_installation\_path* is a directory other than /opt/ibmcmp/ and corresponds to one of the appropriate paths listed in [Table 15 on page 17.](#page-30-0)

#### **Example: Installing XL C/C++ to multiple non-default directories: About this task**

In order to avoid dependency errors during installation of IBM XL C/C++ for Linux, V12.1 issue the following commands in the order given:

```
rpm -ivh xlsmp.msg.rte-3.1.0.0-$B.ppc64.rpm --prefix $SMPpath
rpm -ivh xlsmp.rte-3.1.0.0-$B.ppc64.rpm --prefix $SMPpath
rpm -ivh xlsmp.lib-3.1.0.0-$B.ppc64.rpm --prefix $SMPpath
rpm -ivh xlmass.lib-7.1.0.0-$B.ppc64.rpm --prefix $MASSpath
rpm -ivh vacpp.rte-12.1.0.0-$B.ppc64.rpm --prefix $RTEpath
rpm -ivh vacpp.rte.lnk-12.1.0.0-$B.ppc64.rpm --prefix $RTEpath
rpm -ivh vac.lic-12.1.0.0-$B.ppc64.rpm --prefix $LICpath
rpm -ivh vac.lib-12.1.0.0-$B.ppc64.rpm --prefix $CMPpath
rpm -ivh vac.cmp-12.1.0.0-$B.ppc64.rpm --prefix $CMPpath
rpm -ivh vacpp.lib-12.1.0.0-$B.ppc64.rpm --prefix $CMPpath
rpm -ivh vacpp.cmp-12.1.0.0-$B.ppc64.rpm --prefix $CMPpath
```
**Note:** *\$B* is the build number of the package currently installed on your system.

The sample programs and product documentation packages have no dependency on other RPM packages and can be installed in any order using the following commands:

rpm -ivh vacpp.man-12.1.0.0-*\$B*.ppc64.rpm --prefix *\$MANPAGpath* rpm -ivh vacpp.samples-12.1.0.0-*\$B*.ppc64.rpm --prefix *\$SAMPpath* rpm -ivh vacpp.help.pdf-12.1.0.0-*\$B*.ppc64.rpm --prefix *\$DOCpath*

**Note:** *\$B* is the build number of the package currently installed on your system.

### **Querying for RPM package summaries**

Querying for the summary of an RPM package is useful when you do not know which product the package belonged to. For instance, it might be useful if you have moved or copied packages from the XL C/C++ CD or E-Image layout. The RPM package summary includes a short description of the queried RPM file.

<span id="page-32-0"></span>To query for the summary of an RPM package that is not installed, issue the command:

\$ rpm --qf="%{summary}\n" -qp *rpm\_file\_name*

For instance, to query for the summary of the vac.lib-12.1.0.0-*\$B*.ppc64.rpm RPM file that has not yet been installed, issue the following command: \$ rpm --qf="%{summary}\n" -qp vac.lib-12.1.0.0-100701.ppc64.rpm

The resulting output depends on the specific file queried, but the following is a typical example:

IBM XL C/C++ for Linux, V12.1 - C/C++ Compiler Libraries Package (SLES10/RHEL5)

# <span id="page-34-0"></span>**Chapter 4. Installing an update**

An update, or program temporary fix (PTF), of IBM XL C/C++ for Linux, V12.1 provides a fix or multiple fixes to the product. You can download updates from the support website: [http://www.ibm.com/software/awdtools/xlcpp/linux/support/.](http://www.ibm.com/software/awdtools/xlcpp/linux/support/)

Every PTF update package comes in tar.gz (compressed) format and includes a version of the xlc\_install utility that is customized to install only the update that accompanies it. If you have any version (including an earlier update) of IBM XL C/C++ for Linux, V12.1 installed on your system, you can apply the latest update. If you are applying the update to an installation in the default location, follow the procedure in ["Updating a basic installation using the xlc\\_install utility" on page 22.](#page-35-0) If you are applying the update to an installation in a non-default location, you must use one of the procedures in ["Updating an advanced installation" on page](#page-37-0) [24.](#page-37-0) If you want to try out a PTF before installing it, use the procedure in ["Testing a](#page-35-0) [PTF before you install it" on page 22.](#page-35-0)

# **Tasks for update installation**

This section lists the procedures you must perform before, during, and after an update installation.

If the compiler has been installed to the default directory, /opt/ibmcmp/, you must follow the steps outlined in the following table.

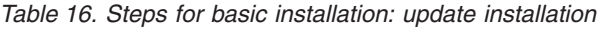

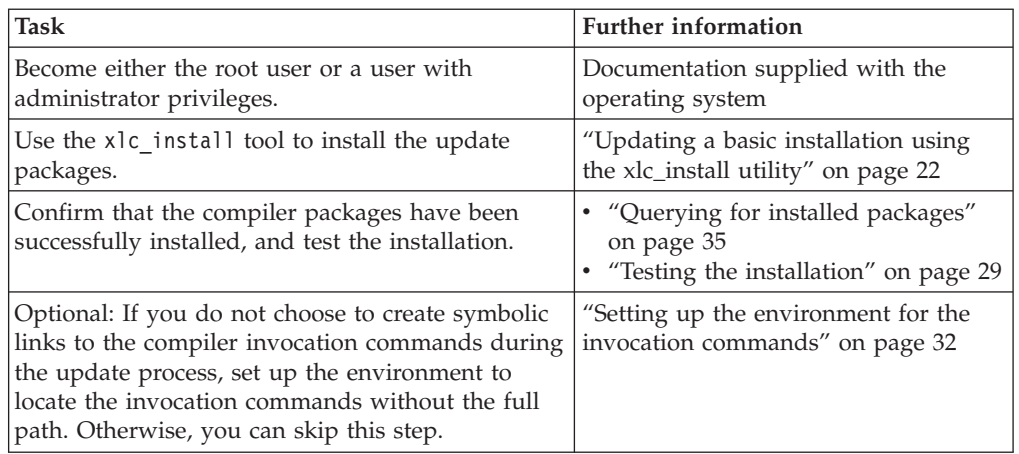

If the compiler has been installed to any directory other than /opt/ibmcmp/, you must follow the steps outlined in the following table.

*Table 17. Steps for advanced installation: update installation*

| Task                                       | <b>Further information</b>                |
|--------------------------------------------|-------------------------------------------|
| Become either the root user or a user with | Documentation supplied with the operating |
| administrator privileges.                  | system                                    |
| Uninstall all XL C/C++ packages except     | "Updating an advanced installation" on    |
| vac.lic.                                   | page 24                                   |

| <b>Task</b>                                                                                           | <b>Further information</b>                                                                      |
|----------------------------------------------------------------------------------------------------|-------------------------------------------------------------------------------------------------|
| Install update packages to the nondefault<br>location.                                                | "Updating an advanced installation" on<br>page 24                                               |
| Configure the compiler.                                                                               | Chapter 5, "Configuring IBM XL $C/C++$ for<br>Linux, V12.1 (for advanced users)," on page<br>25 |
| Confirm that the compiler packages have<br>been successfully installed, and test the<br>installation. | "Querying for installed packages" on<br>page 35<br>"Testing the installation" on page 29        |
| Optional: Set up the environment to locate<br>the invocation commands without the full<br>path.       | "Setting up the environment for the<br>invocation commands" on page 32                          |

<span id="page-35-0"></span>*Table 17. Steps for advanced installation: update installation (continued)*

# **Testing a PTF before you install it**

If you want to try out a new update to the compiler before you remove the existing version from the system, you must install the new update to a nondefault location.

### **About this task**

To install a PTF to a nondefault location, use the procedure described in ["Installing](#page-29-0) [XL C/C++ to a location separate from earlier versions" on page 16,](#page-29-0) using the **rpm** utility.

To configure the compiler, use the procedure described in ["Running the](#page-39-0) vac\_configure [utility directly" on page 26.](#page-39-0)

### **What to do next**

After you have finished testing the new PTF and have verified that you want to replace the older version with the new update, install the PTF to the default location.

For instructions on how to use the xlc install utility to install the new update, see "Updating a basic installation using the xlc\_install utility."

If the existing version on the system was installed using an advanced installation, see ["Updating an advanced installation" on page 24.](#page-37-0)

# **Updating a basic installation using the xlc\_install utility**

The xlc\_install utility is the recommended tool for updating a basic installation of IBM XL  $C/C++$  for Linux, V12.1. It is located in the root directory of the installation image.

### **About this task**

You can use the xlc install utility to update IBM XL  $C/C++$  for Linux, V12.1 if all the following conditions have been met:

• The base version of IBM XL  $C/C++$  for Linux, V12.1 is already successfully installed in the /opt/ibmcmp/ directory.

<span id="page-36-0"></span>v The update package has been uncompressed and unpacked on the system.

When you run the xlc\_install utility to apply an update, it performs the following tasks:

- Checks for all prerequisite software packages
- Uninstalls IBM XL  $C/C++$  for Linux, V12.1 packages
- Installs updated compiler packages into the default location
- Automatically invokes the new\_install utility, which installs the license file, renames the old configuration file, and generates a new configuration file
- Optionally creates symbolic links in /usr/bin/ to the compiler invocation commands
- Generates an installation log in the /tmp/ directory

To run the x1c install utility to apply an update for IBM XL  $C/C++$  for Linux, V12.1:

1. Change to the directory in which you have unpacked the update package: cd /home/root/update/xlc/*mmmYYYY*

where *mmmYYYY* is the month and year of the update shipment date. (For example, dec2012 indicates a shipment date in December of 2012.)

2. Install the update by issuing the following command:

./xlc\_install -U

For additional arguments that you can specify for xlc\_install, see ["xlc\\_install](#page-25-0) [options" on page 12.](#page-25-0)

- 3. Confirm that you want to uninstall any previously installed IBM XL  $C/C++$  for Linux, V12.1 packages.
- 4. Confirm that you want to uninstall any IBM SMP and MASS packages that were previously installed with IBM XL C/C++ for Linux.

Note: x1c install uninstalls these packages from their existing location and reinstalls them to the default location, /opt/ibmcmp/. Therefore, if they were previously installed in a nondefault location as part of an IBM XL Fortran installation, you must run x1f configure to reconfigure the IBM XL Fortran compiler to point to the default location for these packages. For procedures, see "Running the xlf\_configure utility directly" in the *IBM XL Fortran for Linux, V14.1 Installation Guide*.

- 5. Accept the license agreement and licensing information.
- 6. Optionally, create the symbolic links for the compiler invocations in the /usr/bin/ directory.

**Note:** An alternative to this step is to add the path that contains the compiler invocations to the PATH environment variable. See ["Setting the](#page-45-0) *PATH* [environment variable to include the path to the compiler invocations" on page](#page-45-0) [32.](#page-45-0)

If you choose to create symbolic links, the following links are created in the /usr/bin/ subdirectory:

- $\cdot$  gxlc
- $gxlc++$
- $gxIC$
- $\cdot$  xlc
- <span id="page-37-0"></span> $\cdot$  xlc++
- $xIC$
- $xlc$ \_r
- $xlc++_r$
- $xIC_r$
- 7. If you customized the previously generated configuration file, manually edit *installation\_path*/vac/12.1/etc/vac.cfg to replicate those changes in the newly generated configuration file.

# **Updating an advanced installation**

To update an advanced installation of IBM XL  $C/C++$  for Linux, V12.1, it is recommended that you first uninstall all IBM XL C/C++ for Linux, V12.1 packages except the license package, vac.lic.

If you attempt to install a new PTF to a location where an older PTF is currently installed, the installation of the new PTF will fail due to a location conflict: two files that belong to two different PTF levels cannot be installed to the same location at the same time. See [Chapter 7, "Uninstalling IBM XL C/C++ for Linux, V12.1,"](#page-50-0) [on page 37](#page-50-0) for instructions on how to uninstall XL C/C++.

After the old packages have been uninstalled, follow the instructions in [Chapter 3,](#page-26-0) ["Advanced installation," on page 13](#page-26-0) to install the PTF packages to the location of your choice.

# <span id="page-38-0"></span>**Chapter 5. Configuring IBM XL C/C++ for Linux, V12.1 (for advanced users)**

Before you can run IBM XL C/C++ for Linux, V12.1, you must configure (or re-configure) the compiler if any of the following conditions apply to you:

- v You did not use x1c install to install the compiler, or the configuration step failed with xlc\_install.
- v Compiler components were relocated after installation.

The compiler provides two configuration tools: new install and vac configure, both located in the *installation\_path*/vacpp/12.1/bin/ directory after installation.

**Note:** *installation\_path* is the installation location of the compiler packages. If the compiler is installed in the default location, *installation\_path* is /opt/ibmcmp/.

It is recommended that you use the new install utility to configure the compiler, provided that *all* of the following conditions are met:

- All IBM XL C/C++ for Linux, V12.1 compiler packages are installed in the same location, *installation\_path*.
- v Only one version of GCC is installed in your system and it can be found in the PATH environment variable.
- You have root or administrator privileges.
- v You want to generate the configuration file in the *installation\_path*/vac/12.1/ etc/ directory.

For instructions, see "Running the new\_install utility."

You should invoke the vac\_configure utility directly *only* when at least one of the following conditions is true:

- You have multiple versions of IBM XL  $C/C++$  for Linux installed on your system.
- You receive an error message from the new\_install command. (See [Chapter 8,](#page-52-0) ["Troubleshooting the installation and configuration," on page 39.\)](#page-52-0)
- v You want the generated configuration file to be placed in a location that is different from *installation\_path*/vac/12.1/etc/.
- v You have multiple versions of GCC installed on your system and you need to specify which GCC version you would like to reference in the configuration file.

**Note:** If you configure the compiler using vac\_configure, your output configuration file, vac.cfg, can be written to any location where you have write permission. You would not need root or administrative privileges.

For instructions, see "Running the vac\_configure [utility directly" on page 26.](#page-39-0)

# **Running the new\_install utility**

Use the new install utility that is provided with an instance of IBM XL  $C/C++$  for Linux, V12.1 compiler to configure an advanced installation if all compiler packages corresponding to this instance have been installed in the same location, and only one version of GCC is installed on your system.

### <span id="page-39-0"></span>**About this task**

The new\_install utility performs the following tasks:

- v Backs up any existing configuration file that is located in *installation\_path*/ vac/12.1/etc/vac.cfg.
- v Queries the RPM database for the paths to the compiler packages and the paths to the 32-bit GCC (*gcc32path*) and the 64-bit GCC (*gcc64path*) in the PATH environment variable, and then uses the obtained values to run the vac configure utility.
- Installs the license file.
- v Generates the configuration file in the default location *installation\_path*/vac/ 12.1/etc/vac.cfg.

**Note:** *installation\_path* is the installation location of the compiler packages. If the compiler is installed in the default location, *installation\_path* is /opt/ibmcmp/.

Take the following steps to run the new install utility:

1. Change to the directory that contains the compiler executable files:

cd *installation\_path*/vacpp/12.1/bin/

where *installation\_path* is the installation location of the compiler packages. If the compiler has been installed to the default location, *installation\_path* is /opt/ibmcmp/.

2. Run the following command:

./new\_install

3. Read the license agreement and licensing information. If you agree to the licensing terms, accept the license agreement and licensing information.

### **Running the vac\_configure utility directly**

Use the vac configure utility to configure an advanced installation if multiple versions of XL C/C++ or multiple versions of the SDK GCC are installed on your system.

#### **About this task**

Take the following steps to run the vac configure utility:

1. Change to the directory that contains the compiler executables:

cd *installation\_path*/vacpp/12.1/bin/

where *installation\_path* is the installation location of the compiler packages. If the compiler is installed in the default location, *installation\_path* is /opt/ibmcmp/. If the compiler has been installed to multiple, non-default locations, the new\_install utility can be found in *\$CMPpath*/vacpp/12.1/bin/.

2. Run the following command:

./vac\_configure *options*

For details about required arguments to the vac\_configure command, see "vac configure [options" on page 27.](#page-40-0)

# <span id="page-40-0"></span>**vac\_configure options**

The vac configure command has the following syntax:

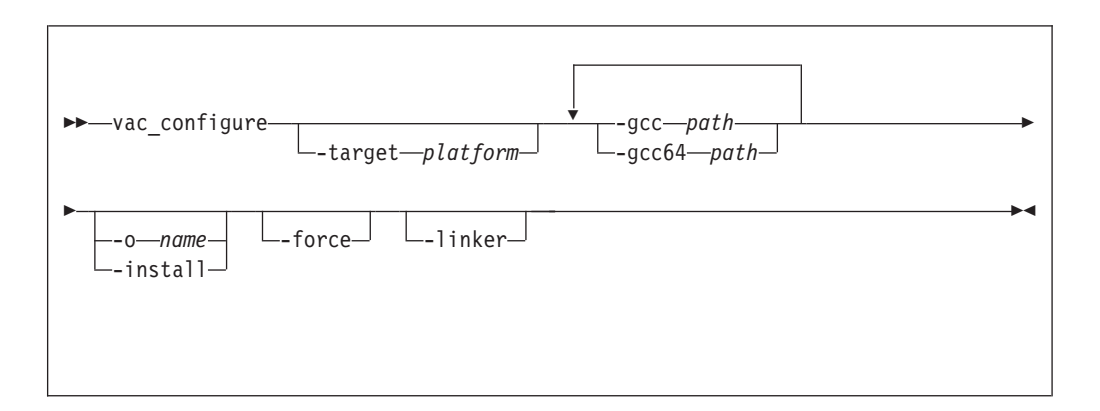

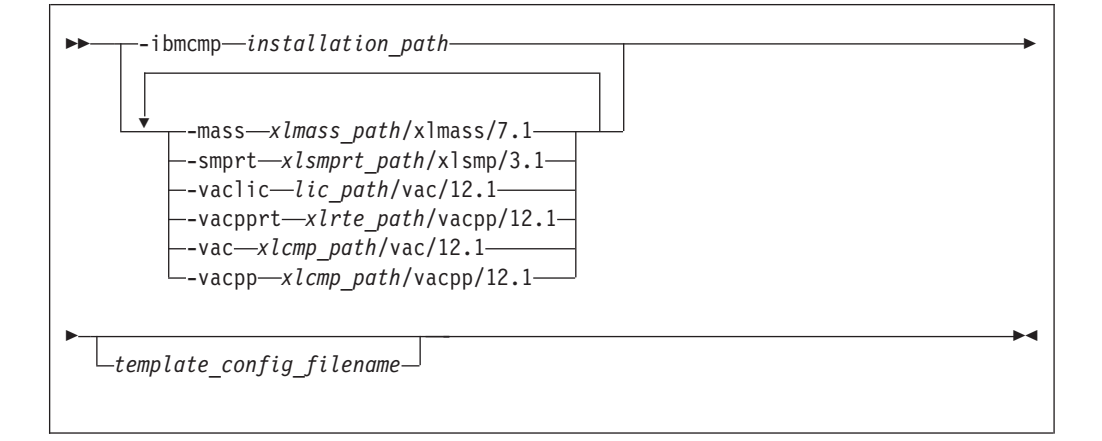

where:

**-h** Displays the help page for the vac\_configure options.

#### **-target** *platform*

Specifies the operating system platform. Valid names are:

- sles
- rhel

If you do not specify a value, the default is the one corresponding to the host operating system.

#### **-gcc** *path*

Specifies the path where the native GCC bin/ directory is installed. For example, if the GCC command is /usr/bin/gcc, you can specify:

-gcc /usr

#### **-gcc64** *path*

Specifies the path where the native 64-bit GCC bin/ directory is installed. For example, if the 64-bit GCC command is /usr/bin/gcc -m64, you can specify:

-gcc64 /usr

#### <span id="page-41-0"></span>**-o** *file\_name*

Specifies the name of the configuration file to be generated. By default, output is written to the display only.

#### **-install**

Generates the default configuration file as *installation\_path*/vac/12.1/ etc/vac.cfg.*\$OSRelease.gcc\$gccVersion*, where *\$OSRelease* is the level of the Operating System, and *\$gccVersion* is the GCC version installed on the system. For example, vac.cfg.sles11.gcc432, or vac.cfg.rhel6.2.gcc446. By default, output is written to the display only.

**Note:** *installation\_path* is the installation location of the compiler packages. If the compiler is installed in the default location, *installation\_path* is /opt/ibmcmp/.

**-force** Forces the vac configure utility to overwrite any existing output file with the same name and path as that are specified by the **-o** or **-install** options. By default, if you do not use **-force**, vac\_configure issues an error message and stops if the specified file already exists.

#### **-ibmcmp** *installation\_path*

Specifies the path where all of the IBM  $XL C/C++$  for Linux packages are installed (if all packages are installed in the same path). By default, the path is /opt/ibmcmp/.

#### **-mass** *xlmass\_path***/xlmass/7.1/**

Specifies the path where the xlmass package is installed. By default, the full path is /opt/ibmcmp/xlmass/7.1/.

#### **-smprt** *xlsmprt\_path***/xlsmp/3.1/**

Specifies the path where the xlsmp.msg.rte, xlsmp.rte, and xlsmp.lib packages are installed. By default, the full path is /opt/ibmcmp/xlsmp/3.1/.

#### **-vaclic** *lic\_path***/vac/12.1/**

Specifies the path where the vac.lic package is installed. By default, the full path is /opt/ibmcmp/vac/12.1/.

#### **-vacpprt** *xlrte\_path***/vacpp/12.1/**

Specifies the path where the vacpp.rte and vacpp.rte.lnk packages are installed. By default, the full path is /opt/ibmcmp/vacpp/12.1/.

#### **-vac** *xlcmp\_path***/vac/12.1/**

Specifies the path where the vac.cmp, vacpp.omp.rte and vac.lib packages are installed. By default, the full path is /opt/ibmcmp/vac/12.1/.

#### *template\_config\_file\_name*

The input file that is used to construct the configuration file. By default, this is /opt/ibmcmp/vac/12.1/etc/vac.base.cfg. If you relocated the vac.cmp package to *xlcmp\_path* but want to use the default template, specify:

*xlcmp\_path*/vac/12.1/etc/vac.base.cfg

# <span id="page-42-0"></span>**Chapter 6. After installing IBM XL C/C++ for Linux, V12.1**

After installing the compiler, you might need to follow the verification and setup procedures. These are documented in the following sections:

- v Testing the installation: This section applies to all users.
- v Enabling the man pages: This section applies to all users.
- v Enabling the error messages: This section only applies to users whose system uses a locale or language encoding other than en\_US.
- Setting up the environment for the invocation commands: This section only applies to users who have not used xlc install to install or update the product, or who have not created symbolic links during the installation process with xlc\_install.
- Accessing the local documentation: This section applies to all users.
- v Querying for installed packages: This section applies to all users.

### **Testing the installation**

To test the product installation and the critical search paths, build and run a sample application.

### **About this task**

Take the following steps to build and run a "Hello World" application:

1. Create the following C program and name the source file hello.c: #include <stdio.h>

```
int main(void)
{
   printf("Hello World!\n");
  return 0;
}
```
2. Compile the program:

If you have set up the short invocation commands, enter the following command:

xlc hello.c -o hello

If you have not set up the short invocation commands, enter the following command:

*installation\_path*/vacpp/12.1/bin/xlc hello.c -o hello

where *installation\_path* is the installation location of the compiler packages. If the compiler has been installed to the default location, *installation\_path* is /opt/ibmcmp/.

3. Run the program by entering the following command:

./hello

The result is "Hello World!".

4. Check the exit code of the program by entering the following command: echo \$?

The result is "0".

<span id="page-43-0"></span>5. Create the following C++ program and name the source file hello.cpp: #include <iostream> using namespace std;

```
int main()
{
   cout << "Hello World!\n";
   return 0;
}
```
6. Compile the program:

If short invocation commands have been set up, enter the following command: xlc++ hello.cpp -o hello

If short invocation commands have not been set up, enter the following command:

*installation\_path*/vacpp/12.1/bin/xlc++ hello.cpp -o hello

where *installation\_path* is the installation location of the compiler packages. If the compiler has been installed to the default location, *installation\_path* is /opt/ibmcmp/.

7. Run the program :

./hello

The result should be "Hello World!".

8. Check the exit code of the program:

```
echo $?
```
The result should be "0".

# **Enabling utilization tracking**

Utilization tracking can be used to detect whether the compiler usage exceeds your entitlement based on the number of Concurrent User licenses you have purchased.

Utilization tracking is disabled by default. You can enable it by modifying the entry **-qnoenabletracking** to **-qenabletracking** in the utilization tracking configuration file, urtxlc\_cpp1201linux.cfg. Various other aspects of utilization tracking can also be specified in this file. In each installation of the compiler, there is a symlink named urt\_client.cfg that points to the utilization tracking configuration file. You might need to change the symlink if you use a copy of the utilization tracking configuration file in a different location or if you use multiple copies of the file. For more information about utilization tracking, see Configuring utilization tracking in the *XL C/C++ Compiler Reference*.

### **Enabling the man pages**

Man pages are provided for the compiler invocation commands and other utilities that are supplied with the compiler.

The IBM XL  $C/C++$  for Linux, V12.1 man pages support the following locales:

- en US
- en US.utf8
- $\cdot$  ja\_JP
- ja\_JP.eucjp
- ja\_JP.utf8
- <span id="page-44-0"></span> $\cdot$  zh CN
- zh\_CN.gb18030
- $\cdot$  zh\_CN.gb2312
- zh\_CN.gbk
- zh\_CN.utf8

However, before you can read the compiler-supplied man pages, you must add the full directory path to the *MANPATH* environment variable. The command that accomplishes this depends on the Linux shell that you are using.

v To set the *MANPATH* environment variable using the Bourne, Korn, or BASH shell, use the following command:

export MANPATH=*installation\_path*/vacpp/12.1/man/*LANG*:\$MANPATH

v To set the *MANPATH* environment variable using the C shell, use the following command:

setenv MANPATH *installation\_path*/vacpp/12.1/man/*LANG*:\$MANPATH

where:

- *installation\_path* is the location where you have installed the XL C/C++ packages. By default, this is /opt/ibmcmp/.
- *LANG* is any of the language locales as shown in the preceding list.

**Note:** To set this variable in the Bourne, Korn, or BASH shell so that it applies to all users, add the command to the file /etc/profile. To set it for a specific user only, add the command to the file .profile in the user's home directory. To set this variable in the C shell, add the command to the file /etc/csh.cshrc. To set it for a specific user only, add the command to the file .cshrc in the user's home directory. The environment variable is set each time the user logs in.

To test whether the manual pages have been successfully installed, open one or more of the manual pages as described in ["Viewing the manual pages" on page 35.](#page-48-0)

### **Enabling the error messages**

If your system uses the en\_US locale and encoding, the compiler message catalogs are automatically configured to display correctly, regardless of whether you used the basic or advanced method of installation and configuration. However, if your system uses any other supported locale (for a list of supported language locales, see ["National language support" on page 3\)](#page-16-0), you must set the *NLSPATH* environment variable, so that the compiler and runtime functions can find the appropriate message catalogs after the installation.

The command to set the *NLSPATH* environment variable depends on the shell that you are using.

v If you are using the Bourne, Korn, or BASH shell, use the following command: export NLSPATH=\$NLSPATH:

```
xlsmprt_path/msg/%L/%N:
xlrte_path/msg/%L/%N:
xlcmp_path/vacpp/12.1/msg/%L/%N
```
v If you are using the C shell, use the following command:

```
setenv NLSPATH $NLSPATH:
 xlsmprt_path/msg/%L/%N:
 xlrte_path/msg/%L/%N:
 xlcmp_path/vacpp/12.1/msg/%L/%N
```
where:

- <span id="page-45-0"></span>• *xlsmprt\_path* is the installation location of the SMP packages. By default, this is /opt/ibmcmp/.
- *xlrte\_path* is the installation location of the IBM XL C/C++ for Linux, V12.1 runtime packages. By default, this is /opt/ibmcmp/.
- *xlcmp\_path* is the installation location of the IBM XL C/C++ for Linux, V12.1 compiler packages. By default, this is /opt/ibmcmp/.

**Note:** To set this variable in the Bourne, Korn, or BASH shell so that it applies to all users, add the command to the file /etc/profile. To set it for a specific user only, add the command to the file .profile in the user's home directory. To set this variable in the C shell, add the command to the file /etc/csh.cshrc. To set it for a specific user only, add the command to the file .cshrc in the user's home directory. The environment variable is set each time the user logs in.

### **Setting up the environment for the invocation commands**

If you used the xlc\_install utility to install the compiler and you selected to create the symbolic links at that time, you have already set up the environment for the invocation commands. Do not perform the procedures in this section.

If you did not select to create the symbolic links when you installed the compiler and want to invoke the compiler without having to specify the full path, you must perform one of the following tasks:

- v Set the *PATH* environment variable, as shown in "Setting the *PATH* environment variable to include the path to the compiler invocations."
- Create symbolic links to the compiler invocation commands, as shown in ["Creating symbolic links to the compiler invocations" on page 33.](#page-46-0)

# **Setting the** *PATH* **environment variable to include the path to the compiler invocations**

To use IBM XL  $C/C++$  for Linux, V12.1 commands without typing the complete path, you can add the location of the compiler invocations to the *PATH* environment variable.

The command to set the *PATH* environment variable depends on the shell that you are using.

- v If you are using the Bourne, Korn, or BASH shell, use the following command: export PATH=\$PATH:*installation\_path*/vacpp/12.1/bin/
- v If you are using the C shell, use the following command: setenv PATH \$PATH:*installation\_path*/vacpp/12.1/bin/

where *installation\_path* is the location where you have installed the compiler packages. By default, this is /opt/ibmcmp/.

**Note:** To set this variable in the Bourne, Korn, or BASH shell so that it applies to all users, add the command to the file /etc/profile. To set it for a specific user only, add the command to the file .profile in the user's home directory. To set this variable in the C shell, add the command to the file /etc/csh.cshrc. To set it for a specific user only, add the command to the file .cshrc in the user's home directory. The environment variable is set each time the user logs in.

# <span id="page-46-0"></span>**Creating symbolic links to the compiler invocations**

To use the compiler without typing the complete path, you can create symbolic links in the /usr/bin/ directory for the specific invocations that are contained in the *installation\_path*/vacpp/12.1/bin/ directory.

If you have not already done so when you ran xlc\_install, you can create the symbolic links for the following compiler invocations:

- gxlc
- $gxlc++$
- $gxIC$
- $\cdot$  xlc
- $\cdot$  xlc++
- $xIC$
- $\cdot$  xlc r
- $xlc++r$
- $xICr$

Links to some invocations are not recommended, either because they delete user-defined or GCC invocations, or because they are not compiler invocation commands. These include the following commands:

- $c89$ ,  $c89$ <sub>-r</sub>,  $c99$ ,  $c99$ <sub>-r</sub>,  $cc$ ,  $cc$ <sub>-r</sub>
- cleanpdf, mergepdf, new\_install, resetpdf, showpdf, vac\_configure

Enter the following command to create a symbolic link:

ln –s *installation\_path*/vacpp/12.1/bin/*invocation* /usr/bin/*invocation*

where:

- *installation\_path* is the location where you have installed the compiler packages. By default, this is /opt/ibmcmp/.
- *invocation* is one of the compiler invocations (such as xlc) in *installation\_path*/vacpp/12.1/bin/.

#### **Basic example: Creating a symbolic link to a compiler invocation**

This example assumes that all of IBM XL  $C/C++$  for Linux, V12.1 is installed in the default location /opt/ibmcmp/.

ln –s /opt/ibmcmp/vacpp/12.1/bin/xlc /usr/bin/xlc

# **Enabling IBM License Metric Tool (ILMT) and Tivoli Asset Discovery for Distributed (TADd)**

IBM License Metric Tool (ILMT) and Tivoli® Asset Discovery for Distributed (TADd) can help you manage software usage metering and license allocation services on supported systems. In general, ILMT and TADd recognize and monitor the products that are installed and in use on your system.

**Note:** ILMT and TADd are not part of the IBM XL C/C++ for Linux offering, and must be ordered and installed separately.

Once installed and activated, ILMT and TADd scan your system for product inventory signatures that indicate whether a given product is installed on your <span id="page-47-0"></span>system. ILMT and TADd also identify the version, release, and modification levels of the product. Inventory signature files are not updated after a PTF update package is installed.

ILMT and TADd, once deployed on a computer, collect information about the level and duration of IBM XL  $C/C++$  for Linux compiler use on that computer and can generate reports based on the information it collects.

If IBM XL C/C++ for Linux is installed in the default location, the signature files are in the /opt/ibmcmp/vac/12.1/properties/version/ directory. Otherwise, if IBM  $XL C/C++$  for Linux is installed in a non-default location, the signature files are in the *\$installation\_path*/vac/12.1/properties/version/ directory, where *\$installation\_path* is the target directory for installation specified by --prefix option of the non-default installation command.

For more information, see [IBM License Metric Tool](http://www.ibm.com/software/tivoli/products/license-metric-tool/) and [Tivoli Asset Discovery for](http://www.ibm.com/software/tivoli/products/asset-discovery-distributed/) [Distributed.](http://www.ibm.com/software/tivoli/products/asset-discovery-distributed/)

### **Accessing the local documentation**

Help for IBM XL C/C++ for Linux, V12.1 is available in both HTML and PDF formats. Manual pages for the compiler invocation commands and other command utilities are also included.

### **Viewing the HTML documentation**

The product documentation is available in a fully searchable HTML-based information center.

The information center is viewable on the web at [http://publib.boulder.ibm.com/](http://publib.boulder.ibm.com/infocenter/lnxpcomp/v121v141/index.jsp) [infocenter/lnxpcomp/v121v141/index.jsp.](http://publib.boulder.ibm.com/infocenter/lnxpcomp/v121v141/index.jsp) You can also download a version of this information center containing the product documentation for IBM  $X<sub>L</sub>C/C++$  for Linux, V12.1 and IBM XL Fortran for Linux, V14.1. This information center can be installed on any supported operating systems of IBM XL C/C++ for Linux, V12.1. It can be accessed with a web browser from the machine on which it is installed or from other computers on the same network.

#### **Notes:**

- v You must have root access to launch and shut down the information center.
- v The compressed information center package file is approximately 160 MB, and 220 MB when it is uncompressed.

Follow these steps to download the help system:

- 1. Go to the XL C/C++ compiler library page at [http://www.ibm.com/software/](http://www.ibm.com/software/awdtools/xlcpp/linux/library/) [awdtools/xlcpp/linux/library/.](http://www.ibm.com/software/awdtools/xlcpp/linux/library/) Download the information center package file XLHelp-v121-v141-LINUX-64bit.tar.Z from the download link on this page.
- 2. Extract the package on your machine. Run the following command to extract the files to a new directory at ./xlhelp:

zcat XLHelp-v121-v141-LINUX64.tar.Z | tar -xf -

3. Enter the new directory.

cd ./xlhelp

- 4. You can review the licence information in the following two files:
	- license.pdf
	- LicenseAgreement.pdf
- <span id="page-48-0"></span>5. Start the information center by running the following command: ./xlhelp &
- 6. You can access the information center either locally or remotely. You need to have a web browser installed on your machine to view the information center.
	- v To access the information center locally, use this URL:

http://*localhost*:1214/help/index.jsp

v To access the information center remotely, use this URL:

http://*machine\_name*:1214/help/index.jsp

where *machine\_name* is the name of the computer on which the Eclipse server has been launched.

7. To stop the information center, run this command:

./xlhelp end

8. To remove the information center, you must first stop the information center, and remove the extracted directory .xlhelp using the following command: rm -r ./xlhelp

### **Viewing the PDF documentation**

PDF versions of the IBM XL  $C/C++$  for Linux, V12.1 product manuals are available in the /doc/*\$LANG*/pdf/ directory of the installation media (either product CD or electronic package).

After default installations, the PDF documentation can be found in the /opt/ibmcmp/vacpp/12.1/doc/*\$LANG*/pdf/ directory. For nondefault installations, the PDF documentation is located in the *\$installation\_path*/vacpp/12.1/doc/*\$LANG*/ pdf/ directory. *\$LANG* can be en\_US, ja\_JP, or zh\_CN.

### **Viewing the manual pages**

Man pages are included for all compiler invocation commands and utilities.

For instructions about how to enable the man pages for viewing, see ["Enabling the](#page-43-0) [man pages" on page 30.](#page-43-0)

To invoke a manual page, enter the following command: man *command*

Example: man xlc

# **Querying for installed packages**

To determine the Version.Release.Modification.Fix-Build level of a package, query for it using the rpm command.

#### **About this task**

To query for an individual package, enter the following command: rpm -q vac.cmp

The result is: vac.cmp-*V.R.M.F-B* where *V.R.M.F-B* is the Version.Release.Modification.Fix-Build level of the compiler that is installed on the system.

If the installation was not successful, you will get a message indicating that the package has not been installed.

To confirm the installation of all compiler packages, enter the following command: rpm -qa | grep -e -vac -e xlsmp -e xlmass

The result is a list containing all of the packages as shown in [Table 5 on page 1.](#page-14-0) If none of the packages was properly installed, there will be no output from the command.

# <span id="page-50-0"></span>**Chapter 7. Uninstalling IBM XL C/C++ for Linux, V12.1**

IBM XL C/C++ for Linux, V12.1 does not provide a stand-alone uninstallation tool. You must use the Linux rpm utility to uninstall IBM XL C/C++ for Linux, V12.1.

#### **Note:**

- You must have root user access to uninstall the compiler.
- v Whenever you uninstall a package, specify the *V.R.M.F-B* (Version.Release.Modification.Fix-Build level) of the package. For information about how to determine the package's V.R.M.F-B, see ["Querying for installed](#page-48-0) [packages" on page 35.](#page-48-0)
- Always uninstall packages in the reverse order in which they have been installed, that is, the last package installed is the first package that you remove. *Exception:* The sample programs and product documentation do not have any package dependencies. You can remove them in any order.
- v You cannot uninstall packages that are required by other packages. For example, xlsmp.rte is a shared component if IBM XL Fortran for Linux, V14.1 is also installed on the same system.
- v The uninstallation commands do not remove any configuration files that have been generated by the new\_install or vac\_configure utility.

### **Example: Uninstalling IBM XL C/C++ for Linux, V12.1**

When uninstalling  $XL C/C++$ , you must remove many of the packages in a specific order to avoid dependency uninstallation errors.

In this example:

- v The compiler packages have a *V.R.M.F-B* of 12.1.0.0-*\$B*.
- v The IBM MASS library package has a *V.R.M.F-B* of 7.1.0.0-*\$B*.
- v The IBM SMP library packages have a *V.R.M.F-B* of 3.1.0.0-*\$B*.

**Note:** *\$B* is the build number of the package that is currently installed on your system.

To uninstall IBM XL  $C/C++$  for Linux, V12.1, issue the following commands in the order given below.

The following packages are  $C$  or  $C_{++}$  specific, and must be uninstalled to uninstall  $XL$   $C/C++$ :

rpm -e vacpp.cmp-12.1.0.0-*\$B* rpm -e vacpp.lib-12.1.0.0-*\$B* rpm -e vac.cmp-12.1.0.0-*\$B* rpm -e vac.lib-12.1.0.0-*\$B* rpm -e vac.lic-12.1.0.0-*\$B* rpm -e vacpp.rte.lnk-12.1.0.0-*\$B* rpm -e vacpp.rte-12.1.0.0-*\$B*

**Note:** *\$B* is the build number of the package that is currently installed on your system. If you want to uninstall XL Fortran at the same time as  $XL C/C++$ , uninstall all XL Fortran specific packages before proceeding. See "*Example:*

*Uninstalling IBM XL Fortran for Linux, V14.1*" in the XL Fortran Install Guide for a complete list of XL Fortran specific packages and the order in which they must be uninstalled.

If you have XL Fortran installed on your system, and want it to continue to function normally, do *not* uninstall the following packages; otherwise, uninstall them in the order given below:

rpm -e xlmass.lib-7.1.0.0-*\$B* rpm -e xlsmp.lib-3.1.0.0-*\$B* rpm -e xlsmp.rte-3.1.0.0-*\$B* rpm -e xlsmp.msg.rte-3.1.0.0-*\$B*

If installed, the following packages can be uninstalled in any order. Uninstalling them will not affect the performance of XL Fortran:

```
rpm -e vacpp.samples-12.1.0.0-$B
rpm -e vacpp.man-12.1.0.0-$B
rpm -e vacpp.help.pdf-12.1.0.0-$B
```
**Note:** *\$B* is the build number of the package that is currently installed on your system.

# <span id="page-52-0"></span>**Chapter 8. Troubleshooting the installation and configuration**

The compiler generates messages to help you recognize and respond to error conditions. This section provides recommended responses.

At the beginning of the installation process, the installation utility creates a new log file in /tmp/. The temporary log files are uniquely named.

After the installation is completed successfully, the log file is moved to the default installation location for future reference. If the installation fails, the installation log will stay in the /tmp/ directory. Regardless of whether the installation succeeds or fails, the file name of the corresponding installation log is displayed as part of the standard output.

Use the information in this section to help you respond to any problems you may encounter when you install and configure IBM XL C/C++ for Linux, V12.1.

# **The specified directory** *rpmlocation\_path* **does not exist.**

#### **Scenario**

You are running the x1c install utility to install the compiler to the default location when you get the following error message:

ERROR: The specified directory, "*rpmlocation\_path*", does not exist.

#### **Action**

Ensure that you have specified the location of the existing compiler packages correctly. You might need to use the **-rpmloc** *rpmlocation\_path* option if you moved the xlc\_install utility to a different location than the one provided in the installation image. For more information, see ["xlc\\_install options" on page 12.](#page-25-0)

### *rpmlocation\_path* **does not contain...**

#### **Scenario**

You are running the x1c install utility to install the compiler to the default location when you get the following error message:

ERROR: *rpmlocation\_path* does not contain all of the RPM packages for the XL compiler.

#### **Action**

Ensure you have all of the packages listed in [Table 5 on page 1](#page-14-0) in the path before running the x1c install utility again. You might need to use the **-rpmloc** *rpmlocation\_path* option if you have moved the xlc\_install utility to a different location than the one provided in the installation image. For more information, see ["xlc\\_install options" on page 12.](#page-25-0)

# **Could not determine location of 32-bit or 64-bit GCC (RHEL 5.7)**

#### **Scenario**

You are running either the new install or the vac configure utility to configure the compiler on a computer running RHEL 5.7 when you get at least one of the following error messages:

ERROR: Could not determine location of 32-bit GCC. Suggestion: Ensure 32-bit "glibc-devel", 32-bit "libstdc++-devel" are installed. These packages can be obtained from your operating system install media. ERROR: Could not determine location of 64-bit GCC. Suggestion: Ensure 64-bit "glibc-devel", 64-bit "libstdc++-devel" are installed. These packages can be obtained from your operating system install media. ERROR: Please ensure all relevant 32 and 64-bit GCC packages are installed before running "new\_install" again. If they are installed but cannot be detected by "new install", please run "vac configure" manually.

#### **Explanation**

At least one of the following packages is not installed in the appropriate directory:

- glibc
- glibc-devel
- libgcc
- libstdc++
- libstdc++-devel

#### **Action**

Verify that the 32-bit and 64-bit glibc, glibc-devel, libgcc, libstdc++ and libstdc++-devel packages are installed on the system by issuing the following command:

rpm -q --qf '%{NAME}-%{VERSION}-%{RELEASE}-%{ARCH}\n' *packagename*

where *packagename* is one of (glibc, glibc-devel, libgcc, libstdc++, libstdc++-devel)

For example, to check whether the required versions of the 32-bit and 64-bit glibc packages are installed on a RHEL 5.7 system run: rpm -q --qf '%{NAME}-%{VERSION}-%{RELEASE}-%{ARCH}\n' glibc

If both the 32–bit and 64–bit glibc packages are installed, and the packages' version numbers are both 2.5, the expected output is:

glibc-2.5-12-ppc glibc-2.5-12-ppc64

**Note:** The 64-bit glibc, glibc-devel, libgcc, libstdc++ and libstdc++-devel packages are available from the installation media provided with the operating system. The package file name indicates whether the package is for 32-bit mode or 64-bit mode. The 64-bit mode package file names are \*.ppc64.rpm.

Run new install or vac\_configure again.

The names of RHEL 5.7 packages are structured so that they have the same name regardless whether they are 32-bit or 64-bit packages. As a result, the rpm command's default output will not indicate whether the packages installed on your system are 32-bit, 64-bit or both.

# <span id="page-54-0"></span>**Notices**

This information was developed for products and services offered in the U.S.A. IBM may not offer the products, services, or features discussed in this document in other countries. Consult your local IBM representative for information on the products and services currently available in your area. Any reference to an IBM product, program, or service is not intended to state or imply that only that IBM product, program, or service may be used. Any functionally equivalent product, program, or service that does not infringe any IBM intellectual property right may be used instead. However, it is the user's responsibility to evaluate and verify the operation of any non-IBM product, program, or service.

IBM may have patents or pending patent applications covering subject matter described in this document. The furnishing of this document does not give you any license to these patents. You can send license inquiries, in writing, to:

IBM Director of Licensing IBM Corporation North Castle Drive Armonk, NY 10504-1785 U.S.A.

For license inquiries regarding double-byte (DBCS) information, contact the IBM Intellectual Property Department in your country or send inquiries, in writing, to:

IBM World Trade Asia Corporation **Licensing** 2-31 Roppongi 3-chome, Minato-ku Tokyo 106, Japan

**The following paragraph does not apply to the United Kingdom or any other country where such provisions are inconsistent with local law**: INTERNATIONAL BUSINESS MACHINES CORPORATION PROVIDES THIS PUBLICATION "AS IS" WITHOUT WARRANTY OF ANY KIND, EITHER EXPRESS OR IMPLIED, INCLUDING, BUT NOT LIMITED TO, THE IMPLIED WARRANTIES OF NON-INFRINGEMENT, MERCHANTABILITY OR FITNESS FOR A PARTICULAR PURPOSE. Some states do not allow disclaimer of express or implied warranties in certain transactions, therefore, this statement may not apply to you.

This information could include technical inaccuracies or typographical errors. Changes are periodically made to the information herein; these changes will be incorporated in new editions of the publication. IBM may make improvements and/or changes in the product(s) and/or the program(s) described in this publication at any time without notice.

Any references in this information to non-IBM websites are provided for convenience only and do not in any manner serve as an endorsement of those websites. The materials at those websites are not part of the materials for this IBM product and use of those websites is at your own risk.

IBM may use or distribute any of the information you supply in any way it believes appropriate without incurring any obligation to you.

Licensees of this program who wish to have information about it for the purpose of enabling: (i) the exchange of information between independently created programs and other programs (including this one) and (ii) the mutual use of the information which has been exchanged, should contact:

Lab Director IBM Canada Ltd. Laboratory 8200 Warden Avenue Markham, Ontario L6G 1C7 Canada

Such information may be available, subject to appropriate terms and conditions, including in some cases, payment of a fee.

The licensed program described in this document and all licensed material available for it are provided by IBM under terms of the IBM Customer Agreement, IBM International Program License Agreement or any equivalent agreement between us.

Any performance data contained herein was determined in a controlled environment. Therefore, the results obtained in other operating environments may vary significantly. Some measurements may have been made on development-level systems and there is no guarantee that these measurements will be the same on generally available systems. Furthermore, some measurements may have been estimated through extrapolation. Actual results may vary. Users of this document should verify the applicable data for their specific environment.

Information concerning non-IBM products was obtained from the suppliers of those products, their published announcements or other publicly available sources. IBM has not tested those products and cannot confirm the accuracy of performance, compatibility or any other claims related to non-IBM products. Questions on the capabilities of non-IBM products should be addressed to the suppliers of those products.

All statements regarding IBM's future direction or intent are subject to change or withdrawal without notice, and represent goals and objectives only.

This information contains examples of data and reports used in daily business operations. To illustrate them as completely as possible, the examples include the names of individuals, companies, brands, and products. All of these names are fictitious and any similarity to the names and addresses used by an actual business enterprise is entirely coincidental.

#### COPYRIGHT LICENSE:

This information contains sample application programs in source language, which illustrates programming techniques on various operating platforms. You may copy, modify, and distribute these sample programs in any form without payment to IBM, for the purposes of developing, using, marketing or distributing application programs conforming to the application programming interface for the operating platform for which the sample programs are written. These examples have not been thoroughly tested under all conditions. IBM, therefore, cannot guarantee or imply reliability, serviceability, or function of these programs. You may copy, modify, and distribute these sample programs in any form without payment to IBM for the purposes of developing, using, marketing, or distributing application programs conforming to IBM's application programming interfaces.

Each copy or any portion of these sample programs or any derivative work, must include a copyright notice as follows:

© (your company name) (year). Portions of this code are derived from IBM Corp. Sample Programs. © Copyright IBM Corp. 1998, 2012.

# <span id="page-56-0"></span>**Trademarks and service marks**

IBM, the IBM logo, and ibm.com are trademarks or registered trademarks of International Business Machines Corp., registered in many jurisdictions worldwide. Other product and service names might be trademarks of IBM or other companies. A current list of IBM trademarks is available on the web at ["Copyright and](http://www.ibm.com/legal/copytrade.shtml) [trademark information"](http://www.ibm.com/legal/copytrade.shtml) at [http://www.ibm.com/legal/copytrade.shtml.](http://www.ibm.com/legal/copytrade.shtml)

Adobe, the Adobe logo, PostScript, and the PostScript logo are either registered trademarks or trademarks of Adobe Systems Incorporated in the United States, other countries, or both.

Linux is a registered trademark of Linus Torvalds in the United States, other countries, or both.

Microsoft and Windows are trademarks of Microsoft Corporation in the United States, other countries, or both.

Cell Broadband Engine is a trademark of Sony Computer Entertainment, Inc. in the United States, other countries, or both and is used under license therefrom.

UNIX is a registered trademark of The Open Group in the United States and other countries.

Other company, product, or service names may be trademarks or service marks of others.

# <span id="page-58-0"></span>**Index**

# **A**

advanced installation [example 18](#page-31-0) [overview 13](#page-26-0) [procedures 14](#page-27-0) [advanced user, described v](#page-6-0) [available space, determining 6](#page-19-0)

# **B**

[basic example, described ix](#page-10-0) basic installation [overview 9](#page-22-0) [procedure 10](#page-23-0) [basic user, described v](#page-6-0)

# **C**

co-residency [compilers 14](#page-27-0) configuration files [backup 25](#page-38-0) [customizing 25](#page-38-0)[, 26](#page-39-0) [default 28](#page-41-0) [editing 26](#page-39-0) [generation 11](#page-24-0)[, 28](#page-41-0) [modifying 25](#page-38-0)[, 26](#page-39-0) [multiple 25](#page-38-0) [overwriting 28](#page-41-0) [renaming 28](#page-41-0) [security 37](#page-50-0)

# **D**

[debugging 39](#page-52-0) [default installation 9](#page-22-0) documentation [man pages 35](#page-48-0)

# **E**

[environment variable 32](#page-45-0) [error messages 31](#page-44-0)

# **G**

GNU packages [required 3](#page-16-0) [verifying 6](#page-19-0)

# **H**

hard disk space [required 3](#page-16-0) [verifying 6](#page-19-0) [hardware requirements 3](#page-16-0) [help 34](#page-47-0) [displaying 12](#page-25-0)

help *[\(continued\)](#page-47-0)* [html 34](#page-47-0) [man pages 30](#page-43-0) [pdf 35](#page-48-0)

# **I**

[IBM License Metric Tool 33](#page-46-0) [ILMT 33](#page-46-0) installation [multiple versions 13](#page-26-0)[, 14](#page-27-0) [options 12](#page-25-0) [package location 16](#page-29-0)[, 17](#page-30-0) [specialized 17](#page-30-0) [testing 29](#page-42-0) [installation CD 1](#page-14-0) [installation image 1](#page-14-0) [installation log 39](#page-52-0) installation utility [options 12](#page-25-0) [using 21](#page-34-0) [invocation commands 32](#page-45-0)

# **L**

[languages 3](#page-16-0) locales<sup>3</sup>

# **M**

[man pages 30](#page-43-0) [viewing 35](#page-48-0)

# **N**

[national language support 3](#page-16-0) [nondefault installation 13](#page-26-0)

# **O**

[operating systems, supported 3](#page-16-0)

# **P**

packages [installation 1](#page-14-0) [not found 39](#page-52-0) [querying 35](#page-48-0) [PATH environment variable 32](#page-45-0) Perl packages [required 3](#page-16-0) [verifying 6](#page-19-0) [preinstallation 1](#page-14-0) [PTF 21](#page-34-0)

# **Q**

querying [installed packages 35](#page-48-0) [RPM file summaries 19](#page-32-0)

# **R**

[Red Hat Package Manager \(RPM\) 1](#page-14-0)

# **S**

[software requirements 3](#page-16-0) [symbolic links 10](#page-23-0) [creating 33](#page-46-0)

# **T**

[TADd 33](#page-46-0) temporary files [installation log 39](#page-52-0) testing [installation 29](#page-42-0) [PTF 22](#page-35-0) [Tivoli Asset Discovery for](#page-46-0) [Distributed 33](#page-46-0)

# **U**

uninstallation [example 37](#page-50-0) [overview 37](#page-50-0) updates [applying 22](#page-35-0) [installation utility option 12](#page-25-0) [overview 21](#page-34-0) [prerequisites 23](#page-36-0) [steps 23](#page-36-0) [to a nondefault location 22](#page-35-0) [trying out 16](#page-29-0)[, 22](#page-35-0)

# **V**

verifying [GNU and Perl packages 6](#page-19-0) [hard disk space 6](#page-19-0)

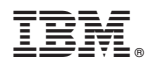

Product Number: 5765-J03; 5725-C73

Printed in USA

GC14-7340-00

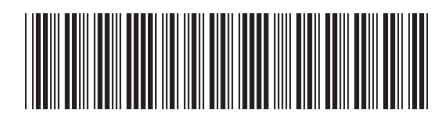